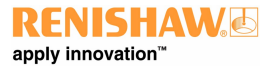

**http://www.renishaw.de**

# MCU Installations- und Benutzerhandbuch

Dokumentation Artikelnummer H-1000-5106-03-C

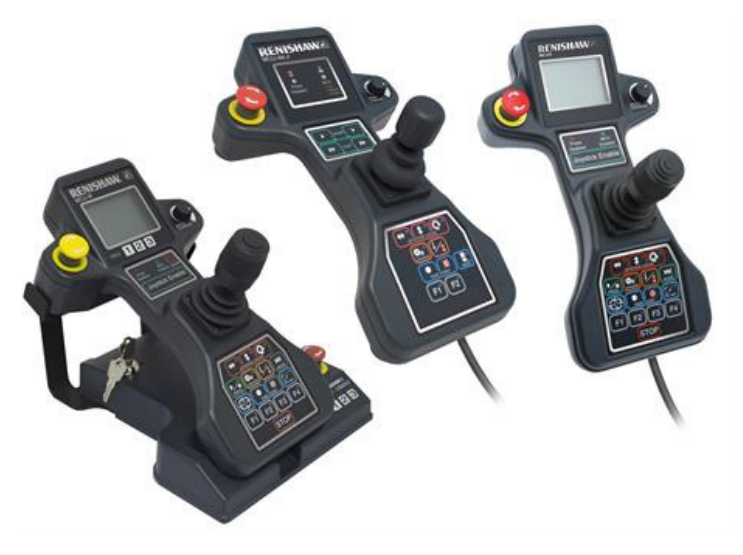

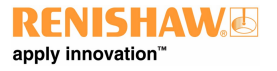

# Allgemeine Informationen

© 2003 2016 Renishaw plc. Alle Rechte vorbehalten.

Dieses Dokument darf ohne vorherige schriftliche Genehmigung von Renishaw weder ganz noch teilweise kopiert oder vervielfältigt werden, oder auf irgendeine Weise auf andere Medien oder in eine andere Sprache übertragen werden.

Die Veröffentlichung von Material dieses Dokuments bedeutet keine Befreiung der Pflicht zur Beachtung von Patentrechten der Renishaw plc.

#### **Haftungsausschluss**

RENISHAW IST UM DIE RICHTIGKEIT UND AKTUALITÄT DIESES DOKUMENTS BEMÜHT, ÜBERNIMMT JEDOCH KEINERLEI ZUSICHERUNG BEZÜGLICH DES INHALTS. EINE HAFTUNG ODER GARANTIE FÜR DIE AKTUALITÄT, RICHTIGKEIT UND VOLLSTÄNDIGKEIT DER ZUR VERFÜGUNG GESTELLTEN INFORMATIONEN IST FOLGLICH AUSGESCHLOSSEN.

#### **Warenmarken**

**RENISHAW®** und das Messtaster-Symbol, wie sie im **RENISHAW**-Logo verwendet werden, sind eingetragene Marken von Renishaw plc im Vereinigten Königreich und anderen Ländern.

**apply innovation** ist ein Warenzeichen der Renishaw plc.

Alle in diesem Dokument verwendeten Marken- und Produktnamen sind Handelsmarken, Dienstleistungsmarken, Warenzeichen oder eingetragene Warenzeichen ihrer jeweiligen Eigentümer.

Windows XP, Windows 2000, Vista und Windows 7 sind eingetragene Handelsmarken der Microsoft Corporation.

Alle Warenmarken und Warenbezeichnungen werden anerkannt.

#### **Elektro‐ und Elektronikaltgeräte(WEEE)**

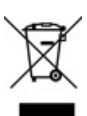

Der Gebrauch dieses Symbols auf Produkten von Renishaw und/oder den beigefügten Unterlagen gibt an, dass das Produkt nicht mit dem allgemeinen Hausmüll entsorgt werden darf. Es liegt in der Verantwortung des Endverbrauchers, dieses Produkt zur Entsorgung an speziell dafür vorgesehene Sammelstellen für Elektro- und Elektronik-Altgeräte (WEEE) zu übergeben, um eine Wiederverwendung oder Verwertung zu ermöglichen. Die richtige Entsorgung dieses Produktes trägt zur Schonung wertvoller Ressourcen bei und verhindert mögliche negative Auswirkungen auf die Umwelt. Weitere Informationen erhalten Sie von Ihrem örtlichen Entsorgungsunternehmen oder von Ihrer Renishaw Vertretung.

#### **Garantie**

Die Produkte von Renishaw plc besitzen eine auf einen bestimmten Zeitraum beschränkte Garantie (entsprechend der Allgemeinen Verkaufs- und Lieferbedingungen). Voraussetzung hierfür ist, dass diese, wie in den Anweisungen der zugehörigen Renishaw Dokumentation beschrieben, installiert wurden.

Wenn Geräte benutzt bzw. als Ersatz verwendet werden sollen, die nicht von Renishaw stammen (z. B. Interface und/oder Kabel), muss eine vorherige Zustimmung von Renishaw eingeholt werden. Bei Nichtbeachtung verfällt die Garantie.

Garantieleistung erfolgt nur durch autorisierte Servicecenter; fragen Sie hierzu Ihre zuständige Renishaw Vertretung oder Lieferanten.

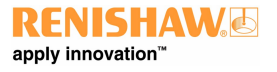

**http://www.renishaw.de**

### **Pflege der Geräte**

Renishaw Messtaster und zugehörige Systeme sind Präzisionswerkzeuge für hochgenaue Messungen. Behandeln Sie diese mit größter Sorgfalt.

#### **Änderungen an Renishaw‐Produkten**

Renishaw behält sich das Recht vor, Hard- und Softwareprodukte sowie deren Dokumentation zu verbessern, zu ändern oder zu modifizieren ohne die Verpflichtung, Änderungen an zuvor verkauften oder ausgelieferten Produkten vorzunehmen.

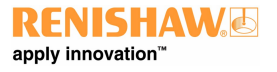

**http://www.renishaw.de**

# EG‐Konformitätserklärung

Renishaw plc erklärt hiermit:

- Die MCUlite2 Handsteuerung entspricht den einschlägigen Bestimmungen der Richtlinien.
- Die MCU5 entspricht den einschlägigen Bestimmungen der Richtlinien 89/336/EWG und 2006/95/EG
- Die MCU W entspricht der einschlägigen Bestimmung der Richtlinie 1999/5/EG

Für den vollständigen Wortlaut der EG-Konformitätserklärung wenden Sie sich bitte an Renishaw plc oder besuchen Sie [www.renishaw.de/knowledgebase](https://www.renishaw.com/cmmsupport/knowledgebase/en/cmm-knowledgebase--22078) .

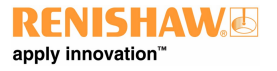

# FCC (nur USA)

### Hinweise für den Benutzer (47CFR Abschnitt 15.105)

Das Gerät wurde geprüft und erfüllt die Grenzwerte nach Klasse A (digitale Geräte) gemäß Teil 15 der FCC-Bestimmungen. Diese Grenzwerte wurden festgelegt, um einen angemessenen Schutz gegenüber schädlichen Störungen zu bieten, wenn das Gerät in einem gewerblichen Umfeld verwendet wird. Dieses Gerät erzeugt und nutzt Energie im Funkfrequenzspektrum und kann auch solche abstrahlen. Wenn es nicht der Anleitung entsprechend installiert wird, kann es schädliche Störungen im Funkverkehr verursachen. Der Einsatz des Gerätes in einer Wohngegend kann störende Wirkungen hervorrufen, die der Anwender auf eigene Kosten zu beseitigen hat.

#### Hinweise für den Benutzer (47CFR Abschnitt 15.21)

Der Anwender wird darauf hingewiesen, dass jegliche Veränderungen oder Umbauten, die nicht ausdrücklich durch Renishaw plc oder eine autorisierte Vertretung genehmigt wurden, die Erlaubnis zum Betrieb des Gerätes erlöschen lassen.

#### Gerätekennzeichnung (47CFR Abschnitt 15.19)

Dieses Gerät entspricht Teil 15 der FCC-Richtlinien. Der Betrieb unterliegt den folgenden zwei Vorbehalten:

- 1. Das Gerät verursacht keine schädlichen Störungen.
- 2. Das Gerät muss auch unter Einfluss von störenden Funkwellen, einschließlich solcher Störungen, die unerwünschte Betriebszustände bewirken könnten, einwandfrei funktionieren.

### Funkerlaubnis

Europa: CE USA: FCC ID PI403B Kanada: IC:1931B-BISMII Indien: ETA-172/2008

Korea: EL1-TRBLU23-00200

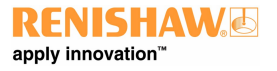

# Sicherheitshinweise

**ACHTUNG:** Lesen Sie bitte sorgfältig vor dem Auspacken und Installieren des MCU-W-Systems die folgenden Sicherheitshinweise und sorgen Sie dafür, dass diese auch von allen Anwendern beachtet werden. Vor der Bedienung der Maschine müssen alle Maschinenbediener über Gebrauch und Anwendung des MCU W Systems und der zugehörigen Produkte in Verbindung mit der damit ausgerüsteten Maschine geschult werden.

Achten Sie darauf, dass Sie sämtliche Sicherheitshinweise verstehen. Es wird empfohlen, dass Sie sich mit den Systemkomponenten des MCU W Systems vertraut machen.

- Das KMG sollte nur von Bereichen oder Standorten aus gesteuert werden, die vorher genau definiert wurden.
- Das Kommunikationskabel zwischen UCC Steuerung und MCU / MCU W Dockingstation sollte so gut verlegt werden, dass Stolpergefahren vermieden werden.
- Legen Sie nicht mehr als eine MCU W-Einheit in der Koppelstation gleichzeitig ab.
- Aus Sicherheitsgründen wird empfohlen, die Joystick Dockingstation außerhalb des KMG Arbeitsbereichs zu installieren.

## Betrieb und Wartung

Eine Nutzung des Geräts entgegen den vom Hersteller bestimmten Zweck könnte die am Gerät vorgesehenen Schutzvorrichtungen beeinträchtigen.

- Stellen Sie die MCU W Dockingstation so auf, dass der E-STOPP-Schalter (Notaus) einfach erreichbar ist.
- Diese Produkte dürfen nur mit der passenden Renishaw Steuerung verwendet werden.
- Die Installation der MCU darf nur von geschultem Fachpersonal durchgeführt werden.
- Die Systemdateien dürfen NICHT direkt geändert werden; das entsprechende Softwarepaket zur Inbetriebnahme darf nur von geschultem Personal verwendet werden.
- Unterbrechen Sie die Stromversorgung vor der Durchführung jeglicher Wartungsarbeiten.
- Die Wartungsarbeiten beschränken sich auf die im Abschnitt "Wartung" beschriebenen Maßnahmen.

### STOPP-Taster

Das MCU System verfügt über drei STOPP-Tasten:

- Not-AUS-Taster ROT
- STOPP-Taster GELB (auf dem MCU W Joystick)
- STOPP-Taste auf dem Tastenfeld (MCU5 und MCU W)

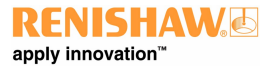

**http://www.renishaw.de**

## MCU W Batterie (Lithium-Ionen-Akku)

Für den Betrieb des MCU W Joysticks wird eine Lithium-Ionen-Batterie verwendet. Sie ist in einem Gehäuse untergebracht, das Schutz vor Kurzschluss, Überladung und mechanischen Stößen bietet.

- Versuchen Sie niemals, das Batteriegehäuse zu öffnen. Eine offene Batterie stellt ein Risiko dar und kann zu Verletzungen führen.
- Die Batterie enthält gefährliche Chemikalien und sollte daher entsprechend den örtlichen Gesetzesvorschriften entsorgt oder zur vorschriftsmäßigen Entsorgung an Renishaw zurückgegeben werden
- Nur das mitgelieferte Ladegerät verwenden
- Batterien nicht an einem Ort lagern, der direkter Sonnenstrahlung oder Feuchtigkeit ausgesetzt ist
- Batterien niemals erhitzen oder ins Feuer werfen
- Die Batterien nicht kurzschließen und Zwangsentladungen vermeiden
- Wird eine Batterie nass oder physisch beschädigt, sollte sie besonders vorsichtig gehandhabt werden, da sie heiß werden könnte. In diesem Fall ist sie nicht weiter verwendbar und sofort zu entsorgen
- Wird eine Batterie undicht, darf sie nicht weiter verwendet werden und ist zu entsorgen besonders darauf achten, dass ausgelaufene Flüssigkeiten nicht in den Mundraum oder ins Auge gelangen
- Die Batterie keinen plötzlichen Stößen aussetzen, da sie dadurch innen beschädigt werden und somit überhitzen könnte
- Niemals versuchen, die Batterie bei einer Umgebungstemperatur von über +40 °C aufzuladen
- Stellen Sie bitte sicher, dass bei einem Transport der Batterien oder MCU W die internationalen und nationalen Transportvorschriften eingehalten werden. Lithium-Ionen-Batterien gelten als Gefahrgut und ihr Versand per Luftfracht unterliegt strengen Kontrollen. Im Falle einer notwendigen Rücklieferung sorgen Sie bitte dafür, dass das MCU W System mit eingelegten Batterien an Renishaw zurückgesandt wird. Die Batterien nicht separat versenden.

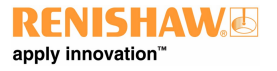

# **Warnhinweise**

Vorsicht vor unerwarteten Bewegungen. Der Anwender darf sich nur außerhalb des MesstasterArbeitsbereiches aufhalten. Der Maschinenlieferant muss sicherstellen, dass sich der Anwender über den vollen Arbeitsbereich des Systems bewusst ist.

Bei Arbeiten an Koordinatenmessgeräten und Werkzeugmaschinen wird ein Augenschutz empfohlen.

Es obliegt dem Maschinenlieferanten, den Anwender über alle Gefahren, die sich aus dem Betrieb der Ausrüstung, einschließlich der, die in der Renishaw Produktdokumentation erwähnt ist, zu unterrichten und sicherzustellen, dass ausreichende Schutzvorrichtungen und Sicherheitsverriegelungen vorhanden sind.

Das Produkt und die Systemkomponenten enthalten keine durch den Anwender zu wartenden Teile. Versuchen Sie nicht, einzelne Bauteile des Produkts zu demontieren. Im Falle eines Problems fordern Sie bitte Hilfe bei Ihrem Lieferanten an.

Die Kabel müssen den Spezifikationen von Renishaw entsprechen. Eine falsche Verkabelung kann zu Schäden am System führen.

Es kann passieren, dass der Messtaster fälschlicherweise eine Ruhestellung signalisiert. Verlassen Sie sich nicht alleine auf das Messtastersignal, um Maschinenbewegungen zu stoppen.

Das Außerkraftsetzen (Override) des Messtastersignals verhindert ein Rücksetzen der Maschine im Falle einer Kollision des Messtasters.

Die MCUlite-2 / MCU5 / MCU W müssen in der von Renishaw gelieferten Verpackung transportiert werden.

Dieses System darf nicht in potenziell explosiver Atmosphäre verwendet werden.

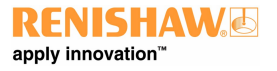

**http://www.renishaw.de**

# Anforderungen

## Softwareanforderungen für die Installation

Erforderliche Version von UCCsuite:

- MCUlite-2 UCCsuite ab Version 4.4
- MCU5 UCCsuite ab Version 4.0
- MCU W UCCsuite ab Version 4.4

### Netzteil‐Spezifikation für den Betrieb der MCU W

Sollte ein Ersatznetzteil benötigt werden, empfehlen wir, es bei Renishaw zu bestellen. Andernfalls muss es die folgende Spezifikation haben:

- Ausgangsleistung +24 Vdc, 0,6 A
- 2,5 mm DC-Hohlstecker (Plus am Mittelleiter)
- Im Einklang mit den gesetzlichen Sicherheitsvorschriften für elektrische Anlagen muss der Negativleiter an den Schutzleiter des AC-Eingangs angeschlossen sein, das Kriterium der Einzelfehlertoleranz erfüllen und gemäß EN 60950-1 zugelassen sein.

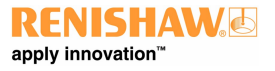

**http://www.renishaw.de**

# Umgebungsbedingungen

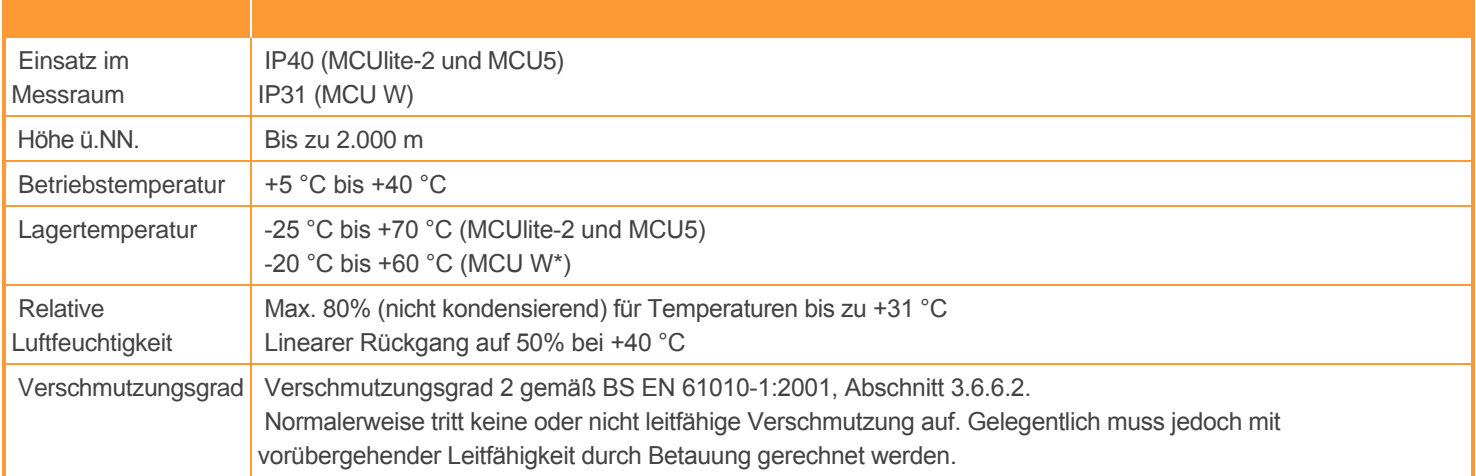

\*Eine Lagerung der MCU W Batterien bei hohen Temperaturen ist nicht empfehlenswert, da sich die Lebensdauer der Batterie dadurch frühzeitig verkürzt. Für die MCU W Batterie empfiehlt sich eine maximale Lagerzeit von:

- 1 Woche bei +60 °C
- 1 Monat bei +45 °C
- 6 Monate bei +40 °C
- 12 Monate bei +35 °C

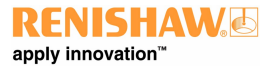

# Referenzen und damit verbundene Dokumente

Es wird empfohlen, bei der Installation einer MCU folgende Dokumente zu Rate zu ziehen.

### Renishaw-Dokumente

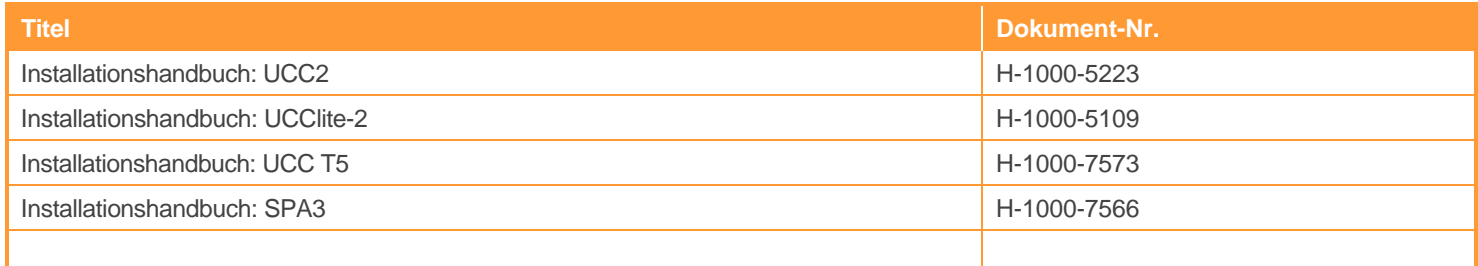

## Externe Dokumente

Nationale und internationale Standards, einschließlich der nachfolgend genannten, könnten für die fertiggestellte Maschine oder Installation gelten:

BS EN ISO 12100-1: 2003 Teile 1 und 2 Sicherheit von Maschinen - Grundbegriffe, allgemeine Gestaltungsleitsätze:

BS EN 60204-1:2006 Sicherheit von Maschinen - Elektrische Ausrüstung von Maschinen - Teil 1: Allgemeine Anforderungen.

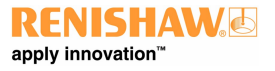

# Beschreibung der Handsteuerungen

### MCUlite-2

Der MCUlite-2 ist ein einfacher Joystick für Einsteiger. Er verfügt über alle Bedienelemente, die für die Steuerung eines taktil schaltenden 3-Achsen-KMG benötigt werden, jedoch ohne den Luxus einer LCD-Anzeige.

**HINWEIS:** Der MCUlite-2 ist nicht mit der UCC1 kompatibel.

Die MCU1 und HCU1 werden nicht auf demselben System unterstützt.

### MCU5

Die Handsteuerung ist eine multifunktionale KMG Joystick-Einheit, die für den Einsatz mit einer universellen Auswahl an Renishaw KMG-Steuerungen entwickelt wurde. Sie umfasst die Funktionalität des Renishaw Standard UCC Joystick-Interfaces und der Renishaw PHC10 Handsteuerung (HCU1).

Der MCU5 entspricht dem MCU1 Joystick in abgewandelter Form. Der einzige Unterschied besteht darin, dass er zusätzlich einen STOPP-Schalter auf dem Membrantastenfeld besitzt.

Die MCU5 Handsteuerung wurde für den Einsatz mit dem Renishaw REVO System und PH20 Messkopf konzipiert und ergänzt den Not-Aus-Schalter (E-STOPP) durch einen STOPP-Taster. Der E-STOPP-Taster hat die Aufgabe, die Stromzufuhr aller Achsenantriebe, einschließlich der beiden Messkopf-Achsen zu unterbrechen. Dies ist nicht immer von Vorteil, da die Messkopf A-Achse aufgrund der Schwerkraft auf 0° fällt. Durch die Betätigung des STOPP-Schalters wird das KMG schnell angehalten, alle Antriebe bleiben jedoch im "Wartezustand".

**HINWEIS:** Der MCU5 ist nicht mit der UCC1 kompatibel.

Die MCU5 und HCU1 werden nicht auf demselben System unterstützt.

### MCU W

Die drahtlose Handsteuerung (MCU W) ist ein multifunktionaler Joystick für den Einsatz mit Renishaw UCC-Steuerungen. Die MCU-W basiert auf der Ausführung des MCU5 Joysticks und verwendet eine moderne Akku-Technologie sowie ein Bluetooth® Funkmodul, um einen effektiven drahtlosen Joystick mit einer max. Reichweite von 25m und über 8 Stunden Betriebszeit zu bieten. Ein Ersatz-Akku und ein automatisches Ladegerät sind im Lieferumfang enthalten.

**HINWEIS:** Die MCU-W Handsteuerung ist nicht mit der UCC1 kompatibel.

Die MCU-W und HCU1 werden nicht auf demselben System unterstützt.

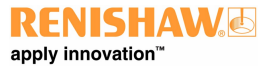

**http://www.renishaw.de**

# MCUlite-2 Merkmale

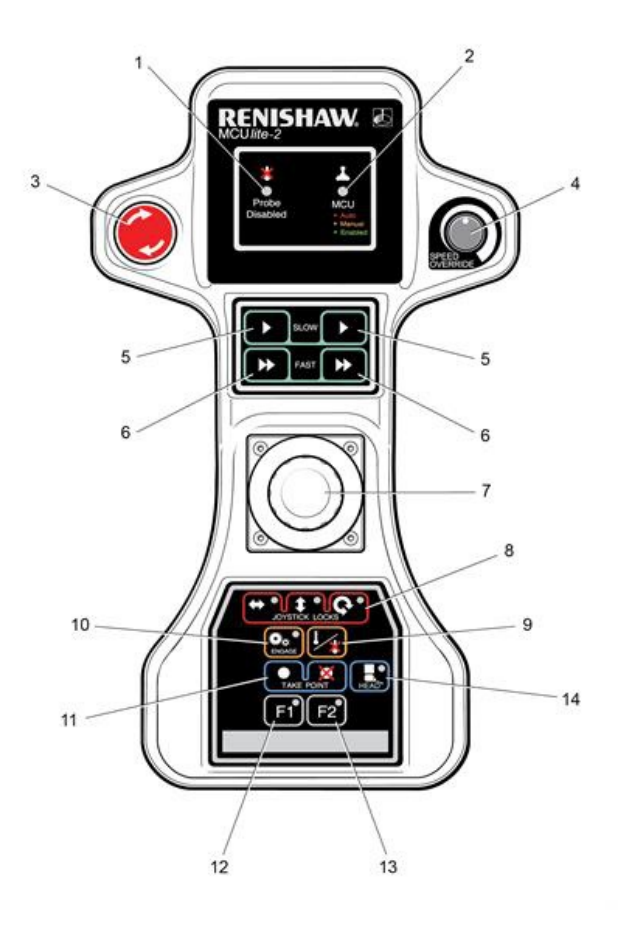

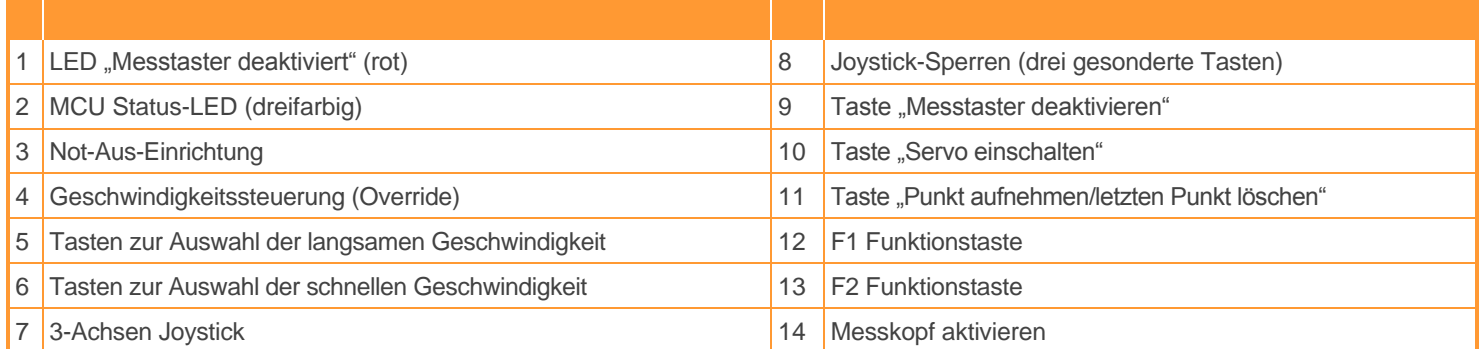

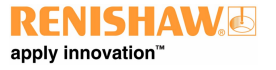

**http://www.renishaw.de**

# MCU5 Merkmale

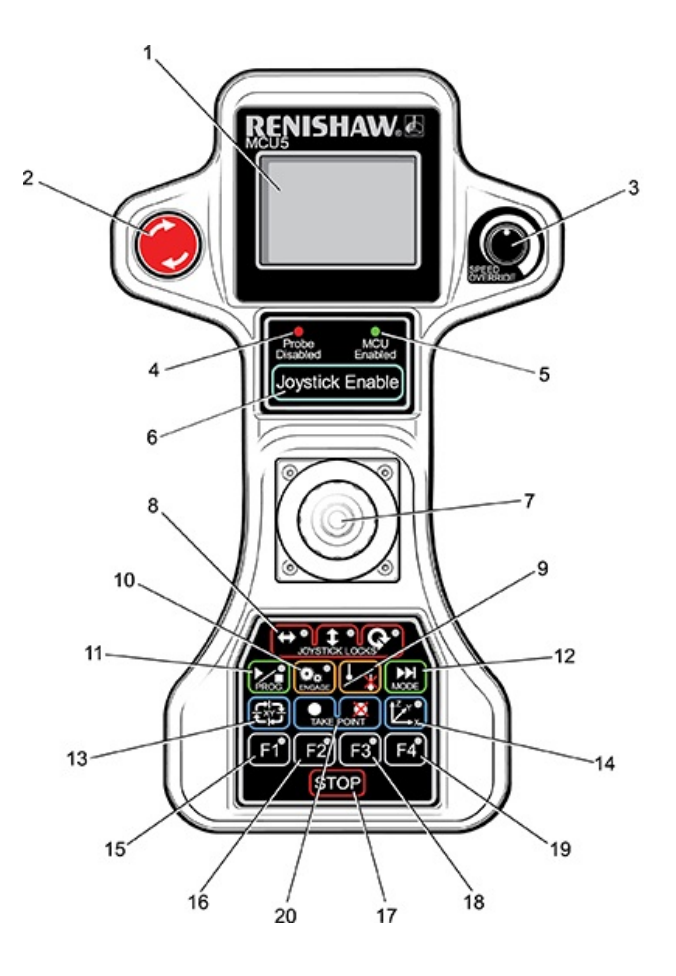

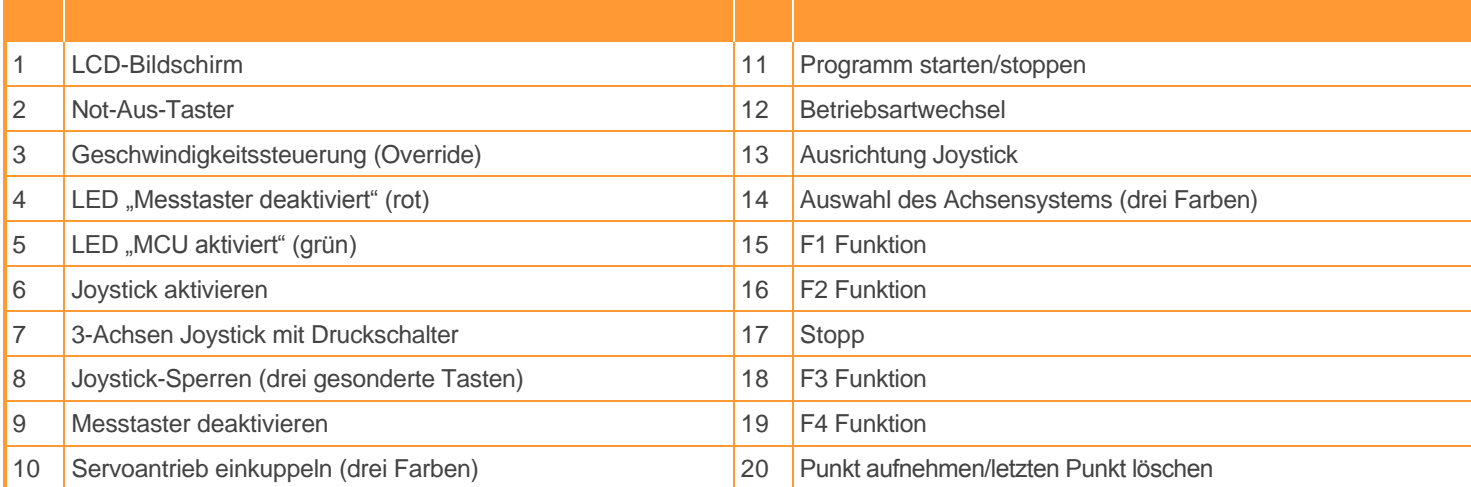

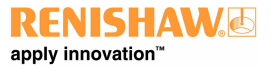

**http://www.renishaw.de**

# MCU W Vorteile

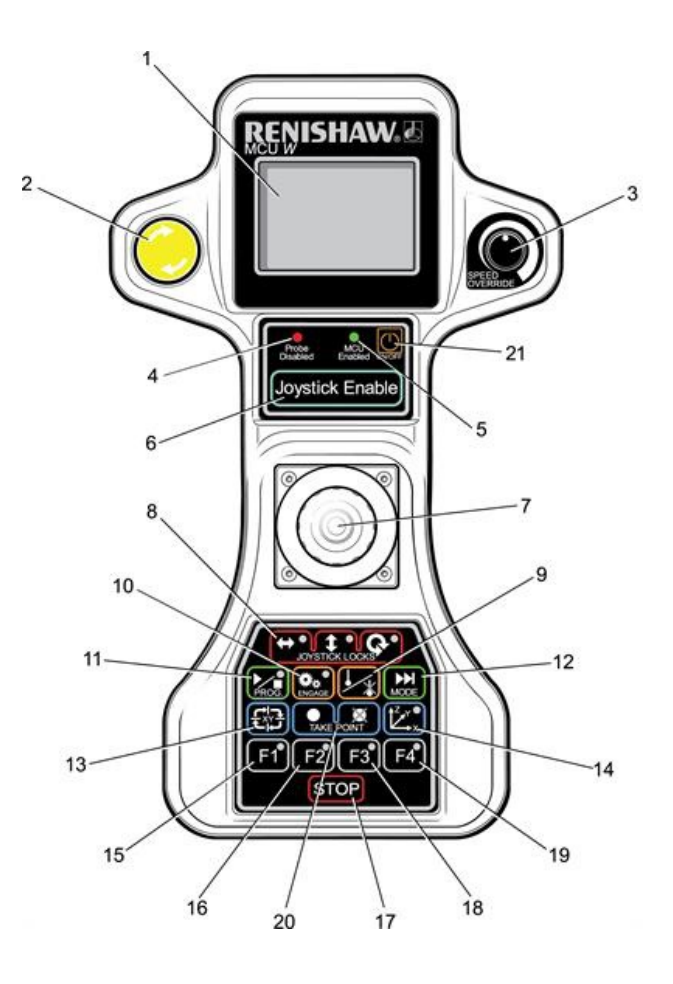

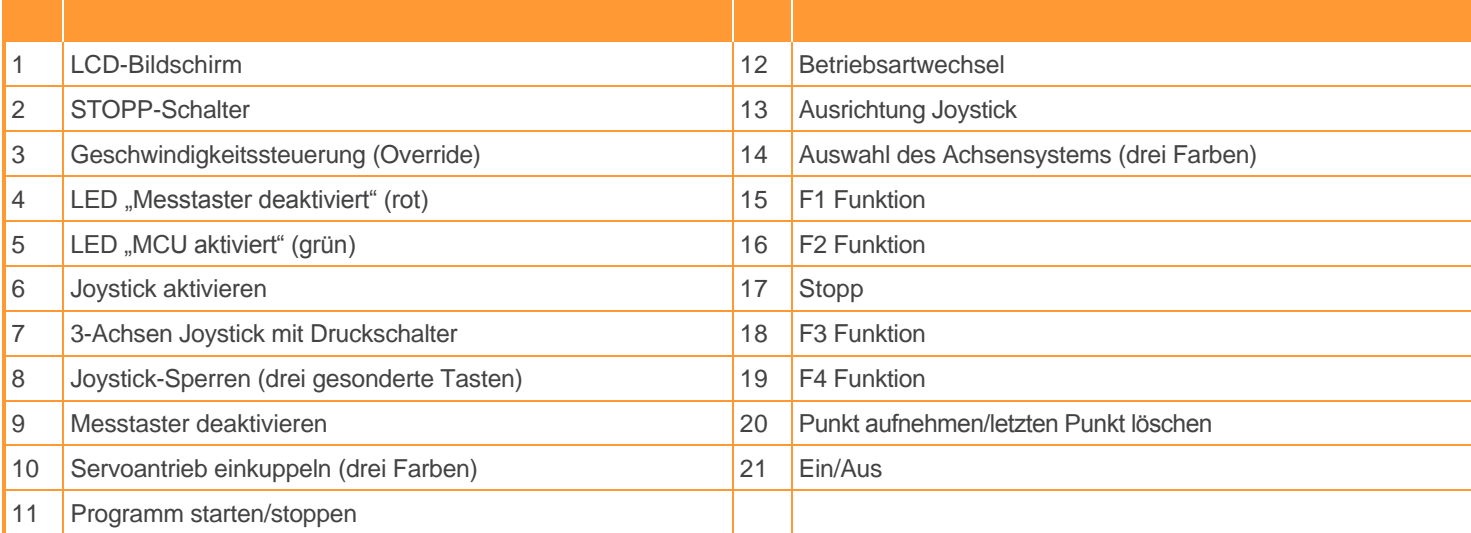

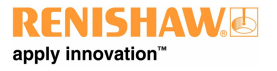

**http://www.renishaw.de**

# Systembetrieb

### Joystick Freigabetaste für MCU5 und MCU W

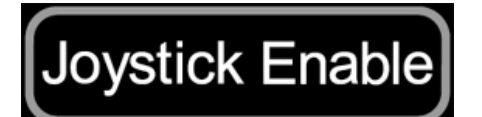

Auf der MCU wird der Joystick über eine Taste aktiviert. Die Taste zur Joystick-Aktivierung sollte auch genutzt werden, um zufällige Maschinenbewegungen zu verhindern. Zum Starten der KMG Bewegungen sind zwei Aktionen erforderlich: Drücken der Joystick-Freigabetaste und Betätigung des Joysticks.

HINWEIS: Auf der MCUlite-2 sind die Freigabetasten die grünen Pfeile in den grünen Kästchen.

## Joystick und zugehörige Tastenfunktion

Die Bewegungen aller drei Achsen werden von einem Joystick aus gesteuert. Durch Bewegen des Joysticks nach links, rechts, hinten und vorne werden die Bewegungen der X- und Y-Achse des KMG gesteuert. Die Z-Achse wird durch Drehen des Joysticks nach rechts und nach links (konfigurierbar) gesteuert.\*

Tritt eine Messtasterauslösung während des Joystick-Betriebs auf, stoppt das KMG und startet den Rückzug an dem Vektor seiner letzten Bewegung. Nach Abschluss der Rückzugsbewegung muss sich der Joystick eine festgelegte Zeit lang in seiner Nullposition befinden, bevor der Joystick neue KMG-Bewegungen zulässt. Der Standardwert beträgt 0,05 Sekunden.\* Die Rückzugsgeschwindigkeiten und entfernungen werden in den Konfigurationseinstellungen der UCC festgelegt.\*

Im Messkopf-Modus kann die Achse des Messkopfes durch den Joystick gesteuert werden. Durch Bewegen des Joysticks nach vorne bzw. hinten wird die A-Achse gesteuert und durch Drehen des Joysticks die B-Achse.

Im Drehtisch-Modus wird die W-Achse des Tisches durch Drehen des Joysticks gesteuert.

\* Diese Werte und Konfigurationseinstellungen wurden von Ihrem KMG-Serviceanbieter festgelegt.

### Joystick‐Tasten für die Sperrung der Achsen

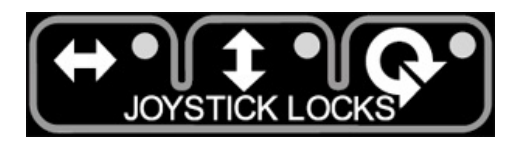

Ermöglichen die Sperrung einer oder mehrerer KMG-Achsen, sodass die Joystick-Auslenkungen für diese Achse ignoriert werden. Auf jeder der Tasten zur Sperrung der Achsen befindet sich eine LED-Anzeige, die bei der Sperrung der jeweiligen Achse rot leuchtet. Zusätzlich wird bei der MCU neben der jeweiligen Achse ein Vorhängeschloss-Symbol (siehe Abbildung unten) angezeigt. Mit diesen Tasten wird die Funktion ein- oder ausgeschaltet.

**HINWEIS:** Wenn eine Achsensperrung aufgehoben wird, während der Joystick ausgelenkt ist, wird die Achsenbewegung sofort freigegeben.

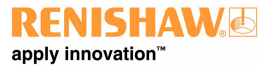

#### **http://www.renishaw.de**

**HINWEIS:** An der MCU werden die Achsensperrungen entsprechend angepasst, wenn die Funktion zur Ausrichtung der Joystick-Achsen zum KMG aktiviert wurde.

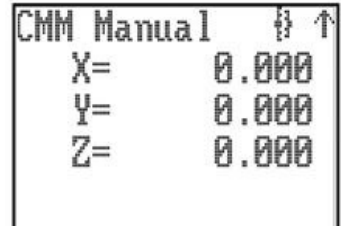

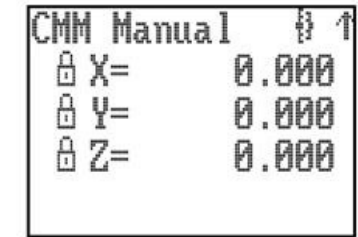

Wenn sich die MCU im Messkopf-Modus befinden, werden die Achsensperren auf die entsprechenden Messkopfachsen angewendet. Bei der MCU wird die linke/rechte Taste zur Achsensperrung verwendet, um die Funktion "SNAP ON" (Einrasten) einzuschalten bzw. zu löschen, wenn sich der Joystick im Messkopf-Modus befindet und ein REVO Messkopf installiert ist. Mittels "SNAP ON" kann der Messkopf zum nächsten Vielfachen eines definierten Messkopfwinkels bewegt werden. Diese Achsensperren sind nur während manuell (MCU) gesteuerter KMG-Bewegungen aktiviert. Wenn sich das KMG im CNC-Betrieb befindet, wird die Achsensperrung komplett aufgehoben. Bei der Rückkehr in den manuellen Betrieb tritt sie wieder in Kraft.

#### Taste "Messtaster deaktivieren"

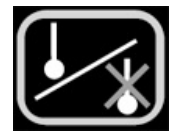

Mittels dieser Taste (die das Messtastersignal deaktiviert) kann der KMG-Bediener das KMG bewegen, während der Messtaster ausgelöst oder nicht angeschlossen ist.

**ACHTUNG:** Wenn in diesem Bedienmodus gearbeitet wird, ist der Messtaster deaktiviert. Das KMG wird daher NICHT gestoppt, wenn der Messtaster eine Oberfläche berührt. Der KMG Hauptrechner erhält keine Messdaten.

Die Funktion "Messtaster deaktivieren" funktioniert nur im manuellen Betrieb und ist für den CNC-Betrieb nicht anwendbar. Betätigen Sie die Taste zur Joystick-Aktivierung und halten Sie diese gedrückt. Drücken Sie dann die Taste "Messtaster deaktivieren". Das KMG kann nun unabhängig vom Messtasterstatus bewegt werden. Durch Lösen der Taste "Joystick aktivieren" wird die MesstasterDeaktivierung wieder aufgehoben. In allen Bedienmodi wird die Anwendung der Messtaster-Deaktivierung durch Einschalten der roten LED für "Messtaster deaktiviert" bestätigt.

#### Taste "Einkuppeln"

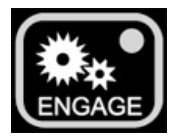

Mittels dieser Taste kann der KMG-Benutzer die Servoantriebe ein- oder auskuppeln, während sich das KMG im manuellen Betrieb befindet. Diese Taste ist als Wechselschalter ausgelegt und besitzt eine entsprechende LED, die den Betriebszustand der Servoantriebe anzeigt. Die (in die Taste integrierte) LED ermittelt die verschiedenen Betriebszustände, wie unten aufgeführt. Bei der MCU5 und MCU W

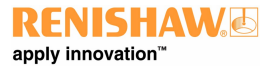

#### **http://www.renishaw.de**

wird außerdem durch ein Symbol oben im LCD-Bildschirm (siehe unten) angezeigt, ob die Servoantriebe eingekuppelt sind.

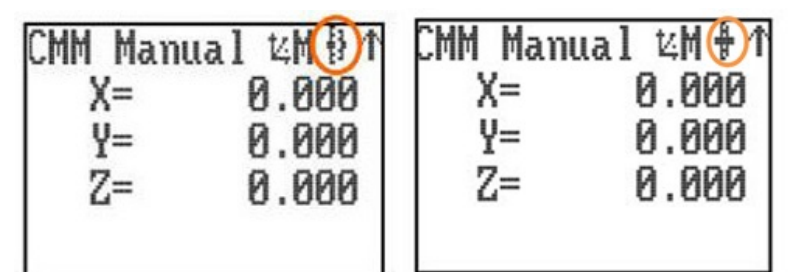

#### **Die KMG Servoantriebe sind ausgekuppelt**

LED Aus – Die KMG Servoantriebe sind ausgekuppelt.

**KMG Servoantriebe werden gerade eingekuppelt**

Gelbe LED – Die Servoantriebe werden gerade eingekuppelt.

#### **KMG Servoantriebe sind eingekuppelt**

Rote LED – Die Servoantriebe sind eingekuppelt, aber der Joystick ist nicht aktiviert.

#### **Die KMG Servoantriebe sind eingekuppelt und eine Bewegung wird angefordert**

Grüne LED – Die Servoantriebe sind eingekuppelt und der Joystick ist aktiviert und betriebsbereit.

Im Falle eines installierten REVO bzw. PH20 wird der Messkopf in den gedämpften Betrieb versetzt, wenn diese Taste betätigt wird, um die Servoantriebe auszukuppeln. Der Messkopf wird dann langsam aufgrund der Schwerkraft absinken. Die KMG-Achsen werden wie üblich ausgekuppelt.

### Taste "Programm" – MCU5 und MCU W

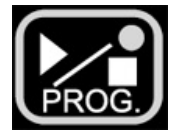

Mittels dieser Taste kann ein Systementwickler die Anwendungssoftware anweisen, ein CNC-Programm zu starten oder anzuhalten. Diese Taste steuert nur die Anwendungssoftware an und ist keine Statustaste.

**HINWEIS:** Es obliegt der Verantwortung des Systementwicklers die Einhaltung entsprechender Sicherheitsvorkehrungen zu gewährleisten, wenn diese Taste zum Einsatz kommt. Wenn ein Aufenthalt des Bedieners im Arbeitsvolumen des Koordinatenmessgeräts für gefährlich erachtet wird, ist eine weitere Bestätigung durch Betätigung einer anderen Taste (ggf. eine der Funktionstasten) erforderlich oder diese Taste sollte überhaupt nicht freigegeben werden.

Wenn die Taste zum Starten eines Programms verwendet wird (Umschaltung auf automatischen Betrieb) zeigt der LCD-Bildschirm während der Programmausführung Folgendes an: "AUTO", die Geschwindigkeit, Status der Steuerung und eine optionale Textzeile des OEM. Wenn die Taste zum Anhalten eines Programms verwendet wird (Umschalten auf manuellen Betrieb) kehrt die MCU5 / MCU W wieder in den Zustand vor der Auswahl des CNC-Modus zurück. Auf dem LCD-Bildschirm erscheinen dann die entsprechenden Merkmale dieses Bedienmodus.

### "Mode" Tasten – MCU5 und MCU W

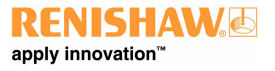

#### **http://www.renishaw.de**

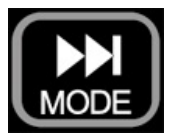

Neben dem automatischen CNC-Betrieb hat die MCU5 / MCU W sechs mögliche Bedienmodi. Durch Betätigung der "Mode"-Taste auf dem MCU Tastenfeld wird der Bedienmodus der MCU gewechselt, der aktuelle Bedienmodus wird links oben auf dem LCD-Bildschirm angezeigt.

**HI HINWEIS:** Die für Benutzer verfügbaren Bedienmodi auf der MCU sind konfigurierbar. Wenn ein Bedienmodus nicht benötigt wird, kann er ausgeschaltet werden.

## Manueller KMG Betrieb

Dieser Bedienmodus ist die Standardeinstellung bei der Erstinbetriebnahme. Im manuellen Betrieb wird die Position der Tastereinsatzspitze im aktuellen Teilekoordinatensystem auf dem LCD-Bildschirm in metrischen oder britischen Maßeinheiten angezeigt.

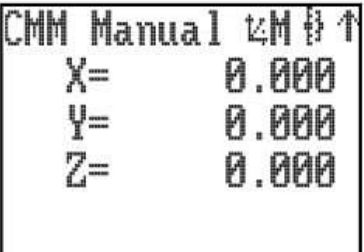

### Messkopf-Modus

Der Messkopf-Modus ermöglicht dem Benutzer die Steuerung der Renishaw PH10, PH20 oder REVO Messköpfe. In diesem Bedienmodus steuert der Joystick eine der motorisierten Messkopfachsen. Auf dem LCD-Bildschirm wird der Winkel der beiden Messkopf-Drehachsen angezeigt. Im Falle des PH10 gilt der Tippbetrieb bei Betätigung der Langsam-/Schnelltaste des Joysticks, wenn die Taste nicht gedrückt wurde, und der schnelle Scanbetrieb, wenn sie gedrückt wurde. Beim REVO steuert die Langsam/Schnelltaste die Geschwindigkeit. Wenn kein Messkopf installiert ist, erscheint eine entsprechende Meldung ("Keiner") auf dem LCD-Bildschirm.

**HINWEIS:** Um einen ordnungsgemäßen Betrieb sicherzustellen, muss jedoch der richtige Messkopftyp in der Konfigurationsdatei (configuration.ini) eingegeben worden sein.

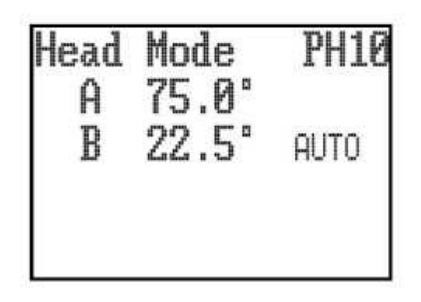

Der REVO bzw. PH20 Messkopf bietet eine zusätzliche "SNAP ON"-Funktion. Die "SNAP ON"-Funktion wird über die linke bzw. rechte Taste zur Sperrung der Achsen gesteuert. Durch wiederholtes Drücken dieser Taste wird sie ein bzw. ausgeschaltet. Wenn diese

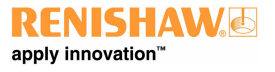

#### **http://www.renishaw.de**

Funktion gewählt wurde, erscheint der Text "SNAP ON" auf dem LCD-Bildschirm. Nach ihrer Aktivierung werden die A- und B-Achsen des REVO bzw. PH20 regulär bewegt. Etwa 1 Sekunde nachdem der Joystick wieder auf seine Nullposition gestellt wurde, wird der Messkopf jedoch automatisch das nächste Vielfache des eingefangenen Winkels ("Snap Angle") anfahren. Dieser Winkel ist über die Konfigurationsdatei konfigurierbar. Der selektierbare Bereich dieses Winkels beträgt maximal 7,5° und mindestens 0,05°.

#### Drehtisch-Modus

In diesem Modus kann der Benutzer einen ggf. am System angeschlossenen Drehtisch steuern. Durch Drehen des Joysticks wird der Drehtisch bewegt. Über die Langsam/Schnelltaste wird die schnelle Bewegung (gedrückt) oder langsame Bewegung (nicht gedrückt) gesteuert. Auf dem LCD-Bildschirm wird der Drehwinkel des Tisches angezeigt.

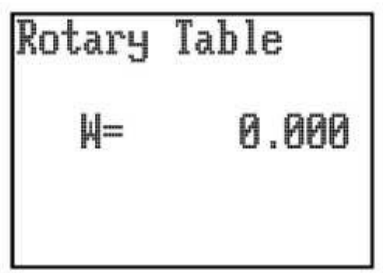

## Sticky Button-Modus

Der "Sticky Button-Modus" bietet dem Benutzer die Möglichkeit, zwischen zwei MCU Bedienmodi zu wechseln, ohne sämtliche aktivierten MCU Bedienmodi durchsuchen zu müssen. Diese Funktion könnte sich dann als hilfreich erweisen, wenn über "Teach-and-Learn" ein Teileprogramm erstellt wird und häufig zwischen KMG- und Messkopfbewegungen gewechselt werden muss.

Wenn der Sticky Button-Modus durch Ihren KMG Service-Anbieter aktiviert wurde, werden Sie feststellen, dass die Bezeichnung eines MCU Bedienmodus nach dessen Auswahl (z.B. manueller KMG-, Messkopf-Modus etc.) durch invertierte Darstellung hervorgehoben wird (siehe folgendes Beispiel). Die Zeitdauer der invertierten Darstellung wird im Parameter "Sticky Button Verzögerung" festgelegt.

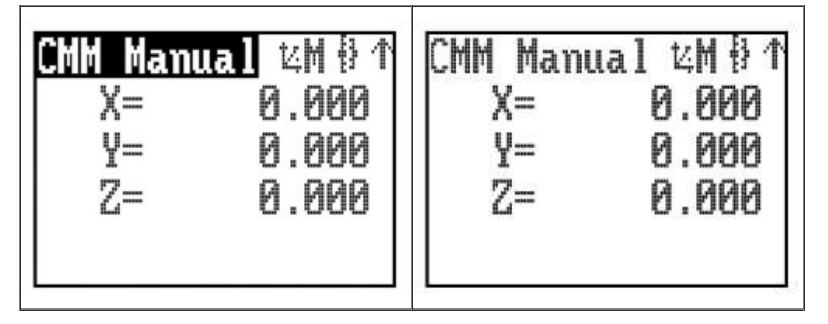

Wenn Sie zwischen zwei bestimmten Bedienmodi wechseln möchten, gehen Sie vor wie folgt:

a)Markieren Sie einen der gewünschten Bedienmodi über die MCU "Mode"-Taste und warten Sie, bis die Bezeichnung des Bedienmodus wieder in normaler Darstellung erscheint.

b)Markieren Sie als Nächstes den anderen gewünschten Bedienmodus und warten Sie wieder, bis die Bezeichnung in normaler Darstellung auf dem Bildschirm erscheint.

c) Die Sticky Buttons sind nun eingestellt.

Das nächste Mal, wenn Sie die MCU "Mode"-Taste drücken, kehren Sie in den ursprünglich ausgewählten Bedienmodus zurück. Mit dem nächsten Tastendruck gelangen Sie wieder in den anderen ausgewählten Bedienmodus usw. (sofern Sie nicht die MCU W "Mode"-Taste gedrückt haben, bevor die Bezeichnung wieder normal dargestellt wurde). Der Sticky Button-Modus ist kein permanenter Zustand, Sie können nach wie vor die anderen Bedienmodi aufrufen. Wenn die MCU W "Mode"-Taste betätigt würde, bevor die Bezeichnung des

Veröffentlicht 01 2017 20

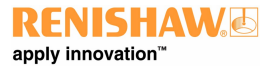

#### **http://www.renishaw.de**

vorherigen Bedienmodus wieder normal angezeigt wurde, wird die feste Auswahl dieses Modus aufgehoben und alle MCU W Bedienmodi können durchgegangen werden.

#### Taste "Joystick-Ausrichtung" – MCU5 und MCU W

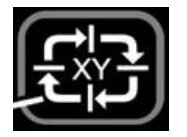

Mit der Taste zur Joystick-Ausrichtung wird die Joystick-Auslenkung in Abstimmung mit der tatsächlichen Ausrichtung der KMG-Achse geändert. Dadurch kann sich der Benutzer frei um das KMG bewegen und die Joystick-Ausrichtung so anpassen, dass die X- und Y-Maschinenachsen der Richtung der Joystick-Auslenkung entsprechen. Wird eine Achsensperrung aktiviert und die Joystick-Ausrichtung geändert, wird die jeweilige Achsensperre auf den Joystick übertragen.

Oben rechts auf dem LCD-Bildschirm wird die Ausrichtung des MCU Joysticks durch einen Pfeil angezeigt. Wenn Sie die Taste zur Joystick-Ausrichtung betätigen, können Sie die vier Betriebspositionen durchgehen. Die Pfeilrichtung dient zur Anzeige der +Y-Achsenrichtung des Koordinatenmessgeräts bei aktiviertem Maschinenkoordinatensystem.

**HINWEIS:** Wenn das System in den automatischen KMG Betrieb wechselt, wird die Funktion der Joystick-Ausrichtung deaktiviert. Wenn das System in den manuellen KMG Betrieb zurückkehrt, wird sie wieder aktiviert.

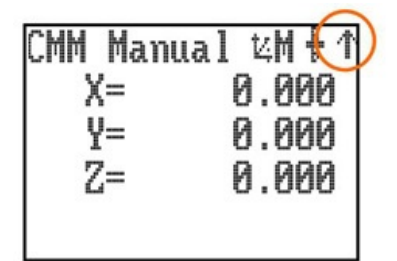

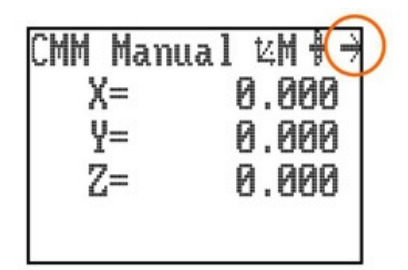

### Taste "Achsen-Auswahl" – MCU5 und MCU W

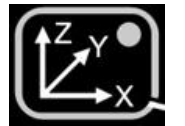

Die Achsen-Auswahltaste ermöglicht den Wechsel der KMG-Bewegung zwischen den drei unterschiedlichen Achsensystemen.

#### **Maschinenachse (grüne LED)**

In diesem Achsensystem werden die Maschinenachsen direkt vom Joystick gesteuert, d.h. eine Joystick-Auslenkung nach vorne erzeugt eine echte Y+ Bewegung des Koordinatenmessgeräts. Das ist die Standardeinstellung bei der Inbetriebnahme des KMG.

#### **Teileachse (rote LED)**

In diesem Achsensystem steuert der Joystick die Maschinenachsen im aktuellen Teilekoordinatensystem, d.h. eine Joystick-Auslenkung nach vorne erzeugt eine Bewegung in der Y+ Richtung des Teils. Diese Richtung kann eine Kombination aus 2 oder 3 Maschinenachsen darstellen.

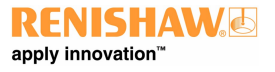

#### **http://www.renishaw.de**

#### **Tastereinsatzachse (gelbe LED)**

In diesem Achsensystem steuert der Joystick die Maschinenachsen im Achsensystem des ausgewählten Tastereinsatzes, d.h. eine Drehbewegung (Z) des Joysticks erzeugt eine Bewegung entlang der Tastereinsatzachse. Diese Richtung kann eine Kombination aus 2 oder 3 Maschinenachsen darstellen. Die Tastereinsatzachse ist ein untergeordnetes Teilekoordinatensystem, das nur beim MCU Joystick zum Einsatz kommt. Es muss von der Anwendungssoftware aktualisiert werden, um die aktive Tastereinsatzachse wiederzugeben.

Das Achsensystem, in dem der MCU Joystick das KMG bewegt, wird auf dem LCD-Bildschirm angezeigt. Das aktive Achsensystem wird durch ein M (KMG), P (Teil) oder S (Tastereinsatz) und eine dreifarbige LED angezeigt, die sich unter der Achsen-Auswahltaste befindet. Durch Drücken der Achsen-Auswahltaste kann der Benutzer die drei Achsensysteme durchgehen.

Um das Achsensystem zu ändern, muss die Achsen-Auswahltaste gedrückt und auf das gewünschte Achsensystem gesetzt werden. Diese Auswahl wird durch die Taste zur Joystick-Aktivierung bestätigt. Beide Tasten können daraufhin losgelassen werden. Dieser komplizierte Änderungsvorgang verhindert unbeabsichtigte Wechsel des Achsensystems, die unerwartete Maschinenbewegungen auslösen könnten.

#### Taste "Punkt aufnehmen/Punkt löschen"

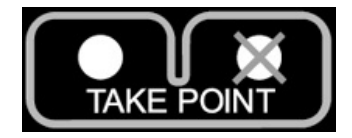

Über diese Taste kann der Benutzer ausgewählte Maschinenpositionen aufnehmen oder löschen. Beim "Einteachen" eines Programms ("Teach-and-Learn"-Verfahren) weist der Benutzer das KMG über die Punktaufnahme-Taste an, einen Wegpunkt zu speichern und im Programm zu verwenden. Durch Betätigung der Taste "Punkt löschen" wird die Anwendungssoftware angewiesen, den gerade aufgenommenen Punkt (entweder ein Antastpunkt oder eine Position, die durch die Punktaufnahme-Taste erzeugt wurde) aus dem Programm zu entfernen. Der Löschvorgang kann mehrmals wiederholt werden und die Anwendungssoftware wird diese Funktion nutzen, um mehrfach gespeicherte Punkte zu löschen.

**HINWEIS:** Wenn die Punktaufnahme-Taste gedrückt würde, werden die XYZ-Position des KMG gespeichert und ein Wegpunkt erzeugt. Wenn sich die MCU dagegen im Messkopf- oder Drehtisch-Modus befindet, wird nur die maßgebliche Indexierposition aufgezeichnet.

### Funktionstasten

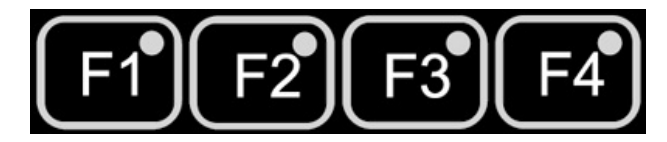

Über die Anwendungssoftware können die Funktionstasten definiert werden. Ihr Status kann jederzeit und in jedem Bedienmodus aufgerufen werden. Diese Tasten haben keinen Einfluss auf die UCC Steuerung, da sie ausschließlich zur Verwendung mit der Benutzersoftware vorgesehen sind. Die zugehörigen Tastenfeld-LEDs können jederzeit ein- und ausgeschaltet werden. Beispielsweise kann eine der Tasten verwendet werden, um einen Befehl zur Kreismessung auszulösen, wenn sich das System im manuellen Betrieb befindet, und für die Teach-and-Learn-Programmierung eingesetzt werden.

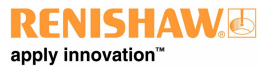

#### **http://www.renishaw.de**

## "STOPP-Taste" des Tastenfelds - MCU5 und MCU W

Mit der STOPP-Taste kann der Bediener das KMG, den REVO und PH20 Messkopf schnell stoppen, ohne dass die Antriebe ausgekuppelt werden. Wenn das KMG angehalten wurde, verbleibt das System im Wartezustand und sowohl das KMG als auch der REVO Messkopf bleiben eingekuppelt.

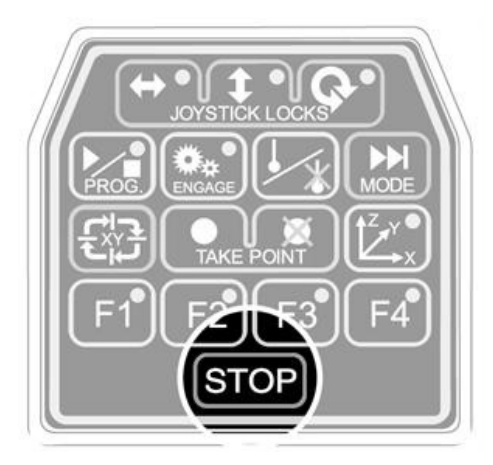

## MCU W STOPP Taste

Gelbe STOPP-Taste auf dem MCU W Joystick. Bei Betätigung dieser Taste werden das KMG und die motorische Kopfbewegung angehalten.

### LCD – MCU5 und MCU W

Diese LCD-Anzeige variiert je nach Bedienmodus der MCU-Einheit. Für weitere Einzelheiten hierzu siehe das Kapitel "Bedienmodus".

### Not-AUS-Taster

Auf der MCUlite-2, der MCU5 und auf der MCU W Ladestation, die per Kabel mit der UCC Steuerung verbunden ist, ist ein roter Not-Aus-Taster angebracht. Er ist gemäß EN13850 ausgeführt und beim Anschluss an eine UCC/SPA entspricht das System einer elektrischen Notausvorrichtung der Kategorie 2 oder Kategorie B gemäß EN954-1:1996 (ISO13849-1:1999). Bei Betätigung dieses Schalters wird die Energieversorgung zu den KMG-Achsen abgeschaltet.

### Geschwindigkeitssteuerung (Override) – MCUlite‐2 und MCU5

Steuert die Maschinengeschwindigkeit, wenn das KMG ein Programm im CNC-Modus ausführt. Genauso steuert diese Taste die Geschwindigkeit eines ggf. installierten REVO und PH20 Messkopfes. Im CNC-Betrieb zeigt der LCD-Bildschirm die programmierte Bewegungsgeschwindigkeit in Prozent an (siehe unten). Wenn die Geschwindigkeitssteuerung auf unter 10% gesetzt wurde, blinkt der auf dem LCD-Bildschirm angezeigte Prozentwert.

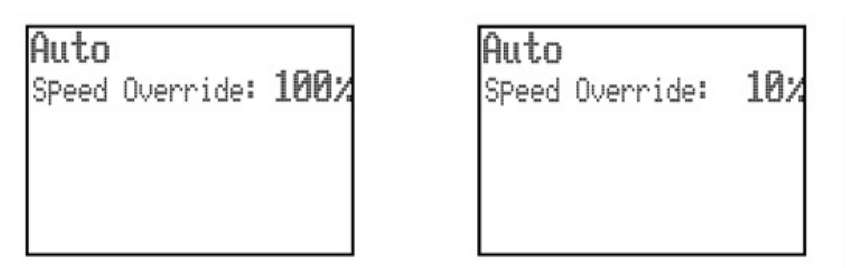

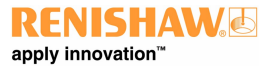

#### **http://www.renishaw.de**

### Geschwindigkeitssteuerung (Override) – MCU W

Wird der Joystick aus dem Übertragungsbereich entfernt, während das KMG im automatischen Betrieb läuft, wird das KMG deswegen nicht angehalten. Wird aber die Geschwindigkeitsregelung geändert, während sich der Joystick außer Reichweite befindet, ist bei einer erneuten Verbindung des Joysticks vorzugehen wie unten beschrieben.

- Wenn die neu angeforderte Geschwindigkeit niedriger als der Wert ist, der vor der Verbindungsunterbrechung eingestellt wurde, reduziert das KMG seine Geschwindigkeit sofort, nach dem Wiederherstellen der Joystick-Verbindung auf den neuen Wert.
- Wenn die neu angeforderte Geschwindigkeit höher als der Wert ist, der eingestellt wurde, bevor die Verbindung unterbrochen wurde, behält das KMG seine frühere Geschwindigkeit bei, die prozentuale Geschwindigkeitsanzeige wird jedoch invers dargestellt (weiß auf schwarz, wie unten abgebildet). Die Geschwindigkeit bleibt solange unverändert, bis die Geschwindigkeitssteuerung auf den alten Geschwindigkeitswert heruntergeregelt wird. Danach kann die Geschwindigkeit wieder regulär gesteuert werden.

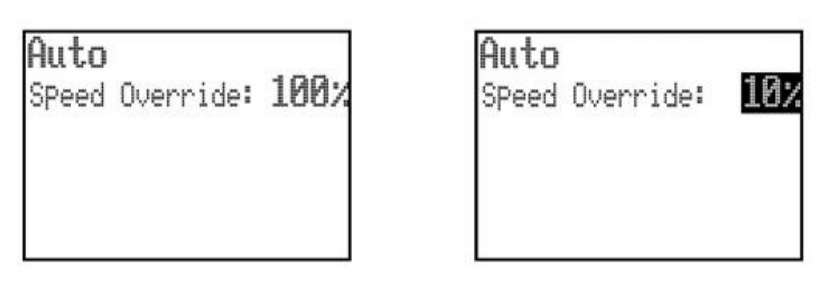

### LED "Messtaster deaktiviert"

Die LED "Messtaster deaktiviert" zeigt den Status des Messtastersignals an. Ist die LED ausgeschaltet, befindet sich der Messtaster im Normalbetrieb. Ist die LED eingeschaltet (rot), ist der Messtaster deaktiviert.

### LED ..MCU aktiviert"

Die LED "MCU aktiviert" zeigt den Betriebszustand der MCU-Einheit an. Diese LED hat zwei Betriebszustände. Ist die LED ausgeschaltet, ist die MCU deaktiviert. Ist die LED eingeschaltet (grün), ist die MCU aktiviert.

**LI HINWEIS:** Die LED "MCU aktiviert" leuchtet erst, wenn der Joystick in Betrieb genommen wurde. Wenn also die Funktion zur Joystick-Aktivierung so eingestellt ist, dass diese Taste erst betätigt werden muss, leuchtet die LED erst nach erfolgter Betätigung.

Wenn beide LEDs ("MCU aktiviert" und "Messtaster deaktiviert") blinken (LED "MCU aktiviert" abwechselnd rot und grün blinkend, LED "Messtaster deaktiviert" rot blinkend), deutet dies auf einen Fehler des Wegmesssystems an einer der KMG-Achsen hin.

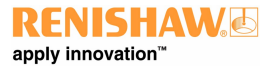

**http://www.renishaw.de**

## Spezifische MCU W Bildschirmansichten

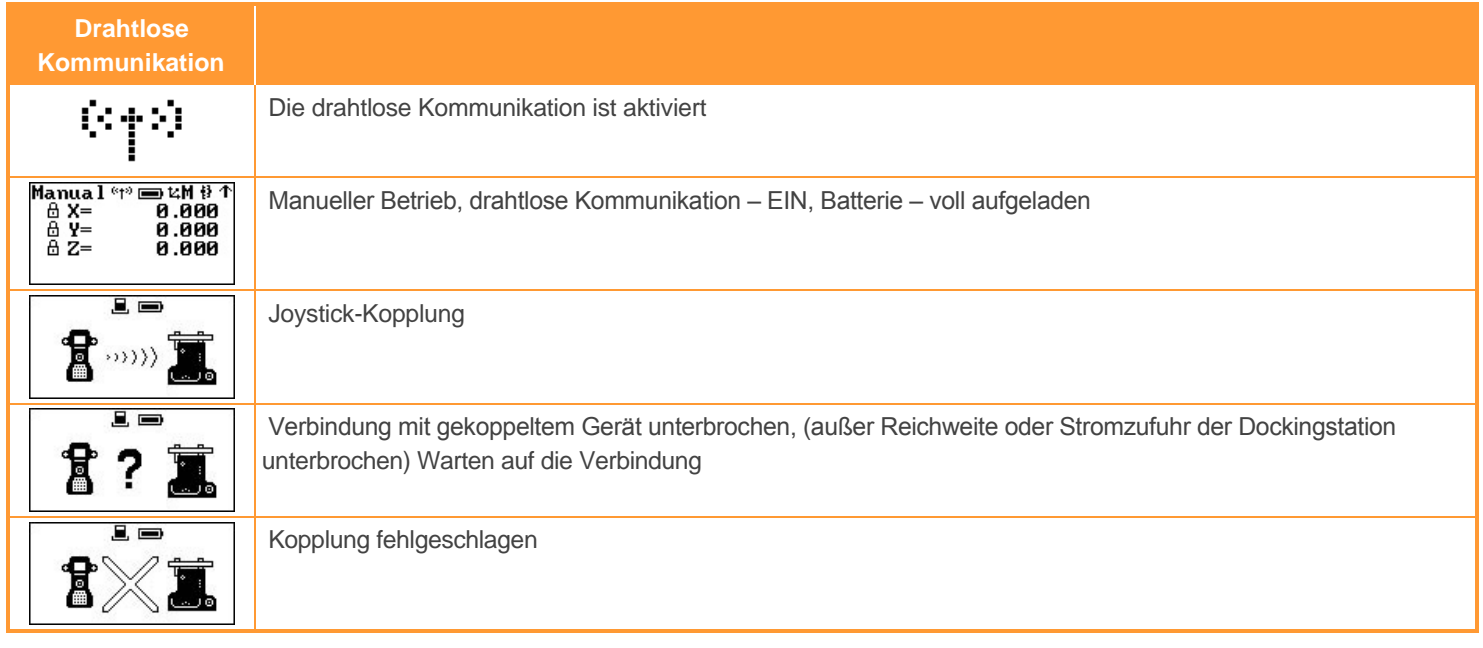

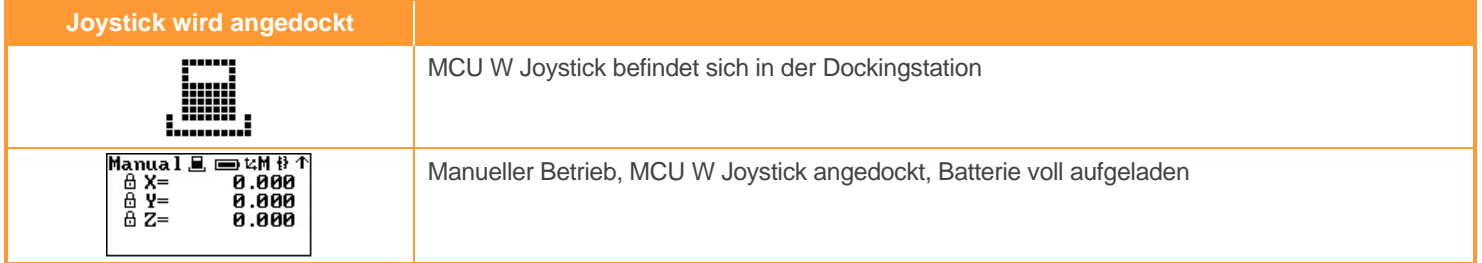

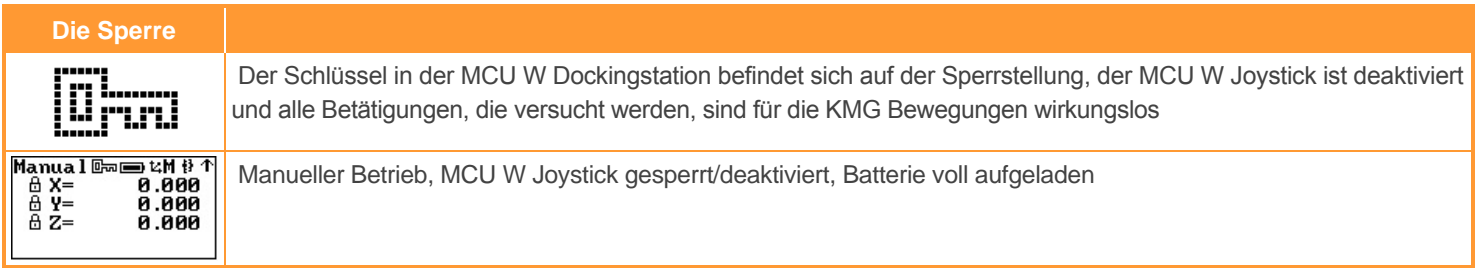

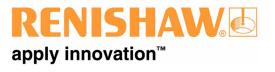

#### **http://www.renishaw.de**

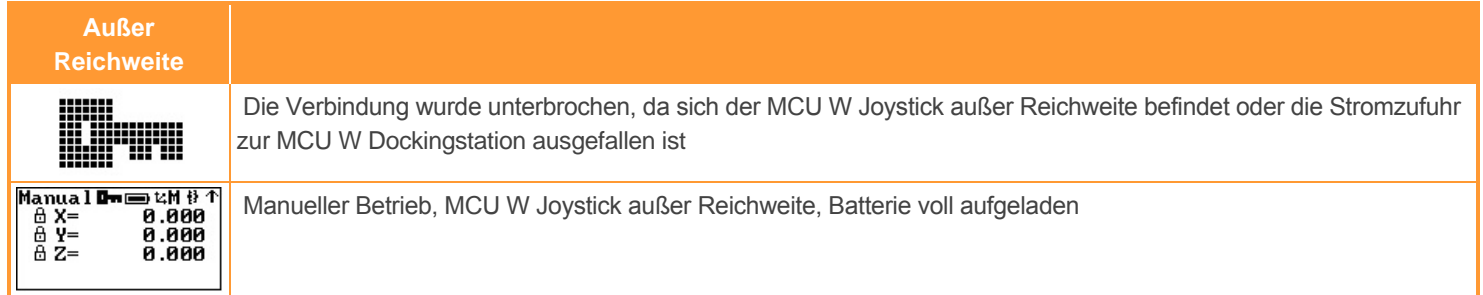

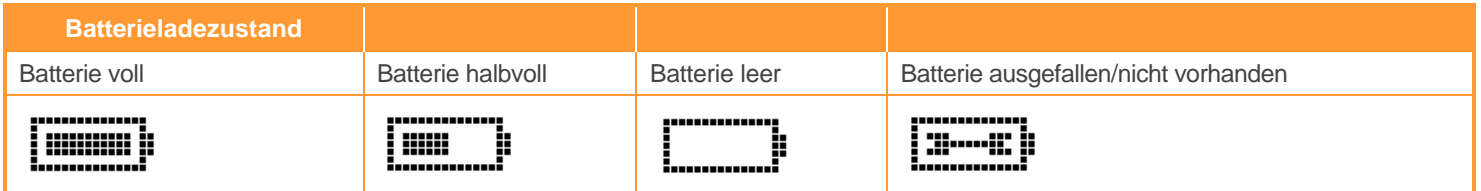

### **Energiesparmodus für Bildschirm‐Hintergrundbeleuchtung**

Nach 60 Sekunden Inaktivität des Joysticks wird die Hintergrundbeleuchtung des Bildschirms abgeschaltet.

• Zum Einschalten der Bildschirm-Hintergrundbeleuchtung betätigen Sie die Taste zur Aktivierung des Joysticks.

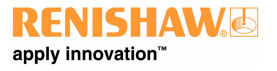

**http://www.renishaw.de**

# Installation

### Artikelnummern

Es sind drei MCU Joystick Versionen erhältlich:

- A-5121-0003 MCU5 Kit
- A-5331-0015 MCUlite-2 Kit
- A-5121-0077 MCU W Kit (ohne Batterien\*)

**11 \*HINWEIS:** Das MCU W Kit enthält keine Batterie. Bitte denken Sie bei ihrer Bestellung daran, zusätzlich den MCU W Batteriesatz (Renishaw-Artikelnummer: A-5121-0079) zu bestellen.

Jede dieser Handsteuerungen wird mit einem flexiblen 5 m langen Joystick-Kabel geliefert. Ersatzkabel oder längere Anschlusskabel können Sie bei Ihrem KMG Lieferanten oder direkt bei Renishaw beziehen.

- A-1016-8098 5 m Kabel
- A-1016-8099 10 m Kabel
- A-1016-8100 20 m Kabel

### Anschließen der MCU an die UCC‐Steuerung

Zur Standardausstattung der MCU Joystick-Einheiten gehört ein flexibles 5 m langes Kabel. Das Kabel wird an dem 9-poligen D-SUB-D Stecker auf der Rückseite der MCU und dem 9-poligen SUB-D-Stecker auf der Rückseite der UCC-Steuerung befestigt.

### Anschluss an die UCC2

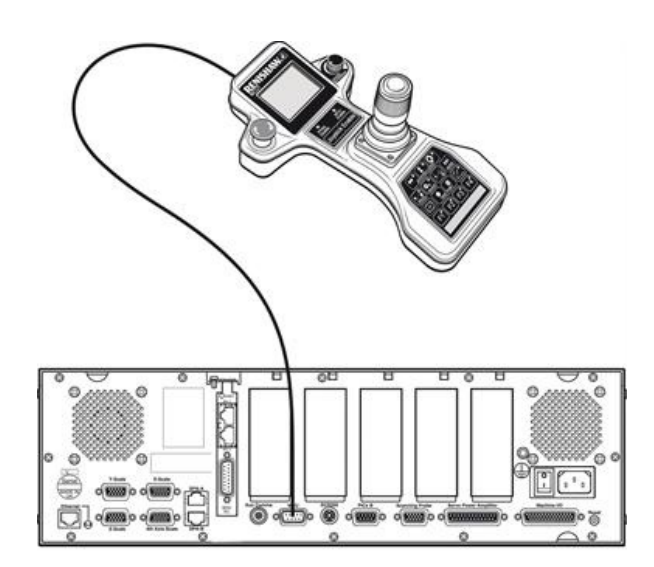

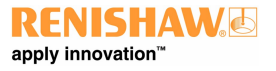

**http://www.renishaw.de**

## Anschluss an die UCC T3

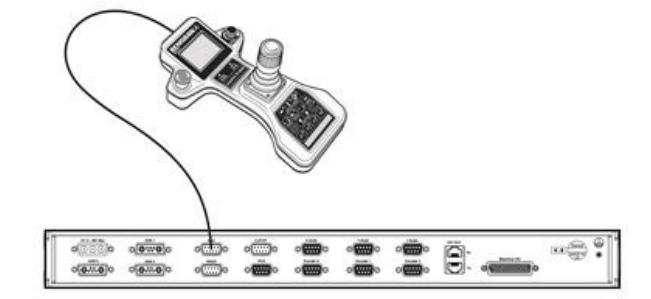

Der Not-Aus-Taster auf der MCUlite-2, MCU5 bzw. MCU W verfügt über eine gesonderte Schaltung, die direkt in die Rückseite der UCC-Steuerung geführt wird. Diese Anschlüsse werden dann in das KMG Not-Aus-System der Renishaw Servoverstärker oder UCC Steuerung integriert. Wenn Servoverstärker anderer Hersteller eingesetzt werden, obliegt es der Verantwortung des Aufstellers, den MCU Not-Aus-Taster im Not-Aus-System zu integrieren.

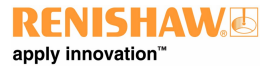

## MCU W Dockingstation – Ein‐ und ausschalten

Der Schlüssel der MCU W Dockingstation dient dazu, den Einsatz des MCU W Joysticks zu steuern, d. h. diesen nach Bedarf zu aktivieren oder zu deaktivieren.

### Aktivierung des MCU W Joysticks

Um den Joystick zu aktivieren, muss der Bediener den Schlüssel wie in der Abbildung gezeigt einstecken und von AUS auf EIN stellen. Auf der MCU W Dockingstation angezeigte Positionen:

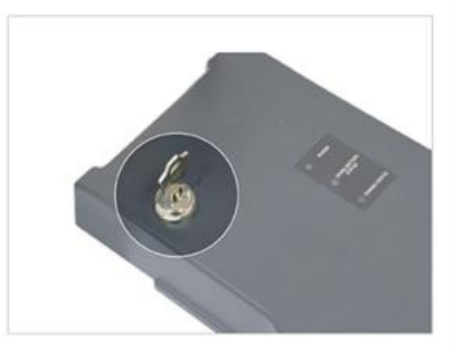

#### **MCU W Sperrstellung EIN MCU W Sperrstellung AUS**

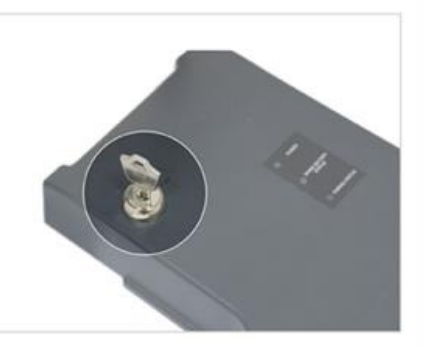

## Deaktivierung des MCU W Joysticks

- Der Bediener kann den Schlüssel auf "Aus" drehen und aus der Dockingstation ziehen, um den Joystick zu deaktivieren und so den unbefugten Betrieb des Koordinatenmessgeräts zu verhindern.
- Der Schlüssel kann nur abgezogen werden, wenn er auf der AUS-Stellung steht. Diese Position wird durch ein Schlüsselsymbol auf dem MCU W Bildschirm bestätigt.

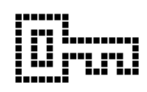

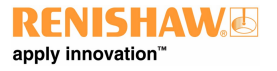

# Koppeln des MCU W Joysticks mit der Dockingstation

Die MCU W ist ein drahtloser Joystick, der über die kabelgebundene MCU W Dockingstation mit dem KMG kommuniziert. Die Kommunikation zwischen Joystick und Dockingstation erfolgt über eine drahtlose Bluetooth® Verbindung, die eine Reichweite von 25 m Sichtverbindung zwischen dem MCU W Joystick und der Dockingstation hat. Die MCU W wird bereits gekoppelt mit dem Joystick geliefert. Das Kopplungsverfahren muss daher ausgeführt werden, wenn Systemkomponenten ausgetauscht werden.

H. Dieses Verfahren muss nur ausgeführt werden, wenn Teile ausgetauscht werden.

## Bevor Sie die MCU W Dockingstation mit dem Joystick koppeln, sollten Sie sicherstellen, dass:

- das Netzkabel der MCU W Dockingstation gezogen ist
- der MCU W Joystick ausgeschaltet ist

### Gehen Sie folgendermaßen vor, um den MCU W Joystick mit der Dockingstation zu koppeln:

- 1. Die EIN/AUS-Taste auf der MCU W drücken.
- 2. Bei blinkenden LEDs die PROG Taste drücken und solange gedrückthalten, bis die LEDs nicht mehr blinken.

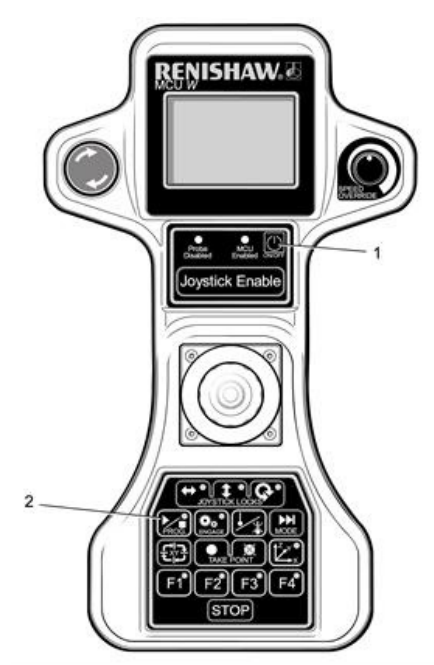

3. Das Netzkabel der MCU W Dockingstation einstecken und warten, bis die LEDs der MCU W Dockingstation aufhören zu blinken.

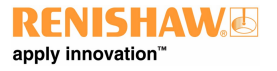

**http://www.renishaw.de**

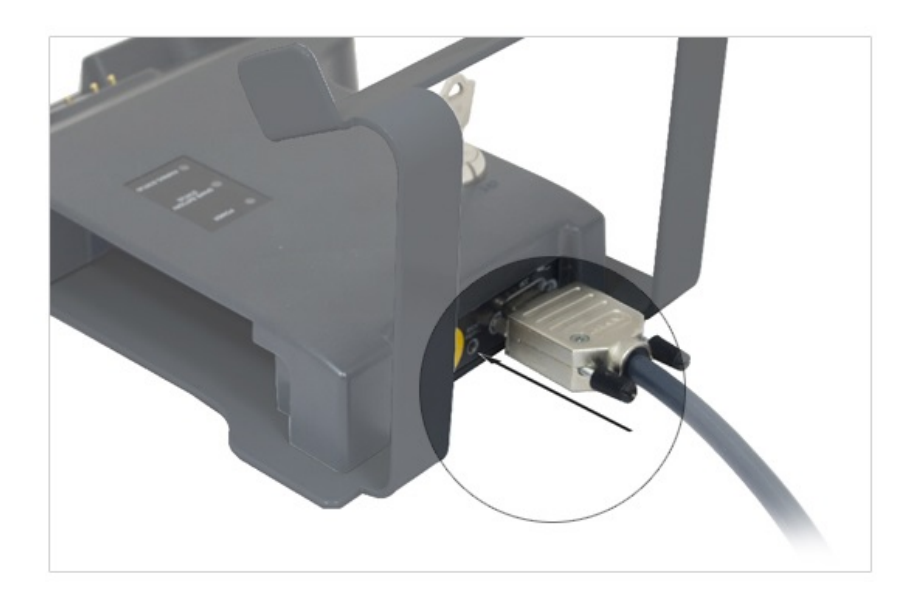

4. Drücken und halten Sie den eingelassenen Schalter auf der Rückseite der MCU W Dockingstation solange, bis die blaue LED zur Anzeige des Kopplungsstatus anfängt, schnell, etwa fünf Mal pro Sekunde, zu blinken.

1 Die MCU W Anzeige meldet, dass das Kopplungsverfahren, das etwa 30 Sekunden dauert, gestartet wurde. Sowohl die Dockingstation als auch der Joystick suchen das andere Gerät 60 Sekunden lang, bevor der Vorgang abgebrochen wird.

### Der Kopplungsstatus

Der erfolgreiche Abschluss des Kopplungsverfahrens wird durch ein Nachrichtensymbol auf dem Bildschirm signalisiert, das anzeigt, dass der Joystick betriebsbereit ist und auf Anweisungen der UCC Steuerungen wartet. Die Kopplungsstatus-LED auf der MCU W Dockingstation leuchtet konstant blau. Eine rote Kopplungsstatus-LED zeigt an, dass keine Geräte gekoppelt sind.

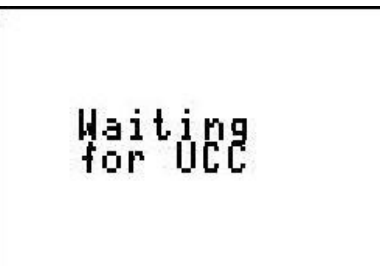

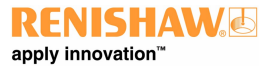

# Der Betriebsradius der MCU W Bluetooth® Kommunikation

Die drahtlose Kommunikation zwischen dem MCU W Joystick und der Dockingstation hat bei Sichtverbindung eine Reichweite von 25 m. Der Übertragungsbereich, wenn keine Sichtverbindung besteht, richtet sich nach Anzahl und Art der dazwischen liegenden Hindernisse.

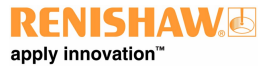

# Verwenden von Aufklebern zur MCU W Kennzeichnung

MCU W Aufkleber sollten verwendet werden, um kenntlich zu machen, welcher Joystick mit welcher MCU W Dockingstation gekoppelt ist. Beim Betrieb mehrerer MCU W Systeme im selben Arbeitsbereich können Verwechslungen so ausgeschlossen werden. Vergewissern Sie sich, dass die ID-Aufkleber sowohl am MCU W Joystick als auch auf der Dockingstation angebracht sind. Stellen Sie sicher, dass die ID-Aufkleber aktualisiert werden, wenn ein MCU W Joystick mit einer neuen Dockingstation gekoppelt wird.

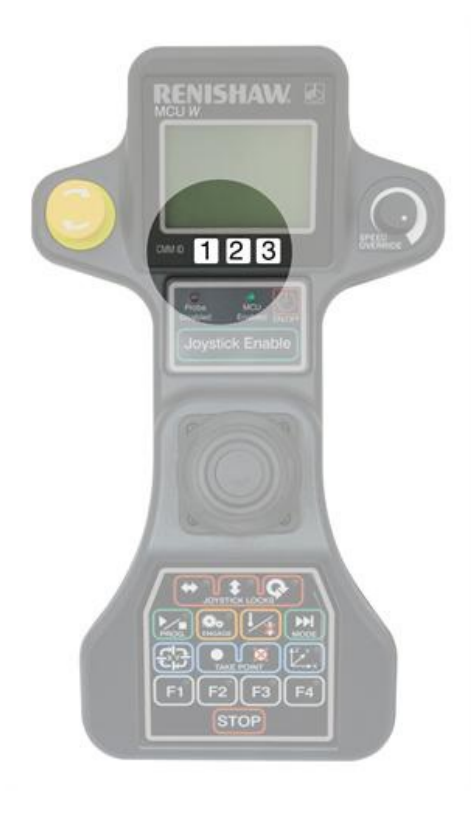

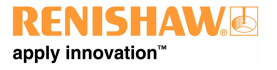

# LED Anzeigen der MCU W Dockingstation

Es gibt drei LEDs auf der MCU W Dockingstation. Bedeutung der MCU W LED-Anzeigen:

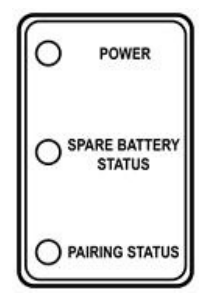

### LED Stromversorgung

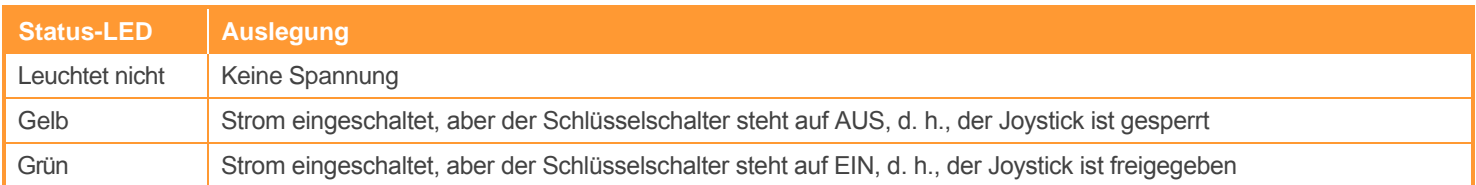

## Ladezustand‐LED für Ersatzbatterie

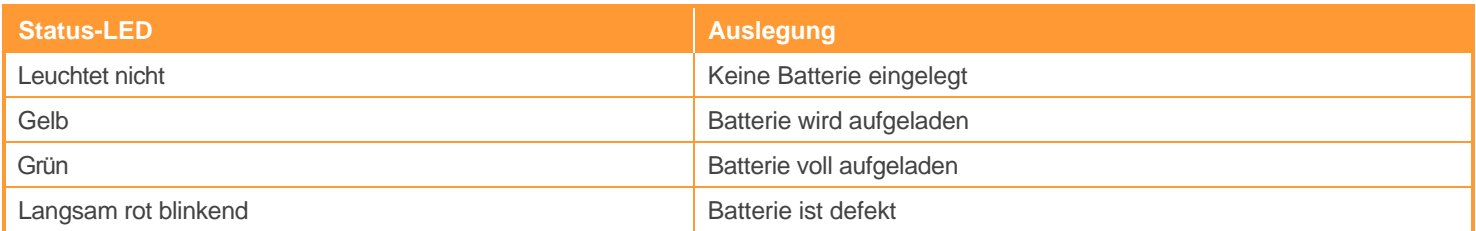

## Kopplungsstatus LED

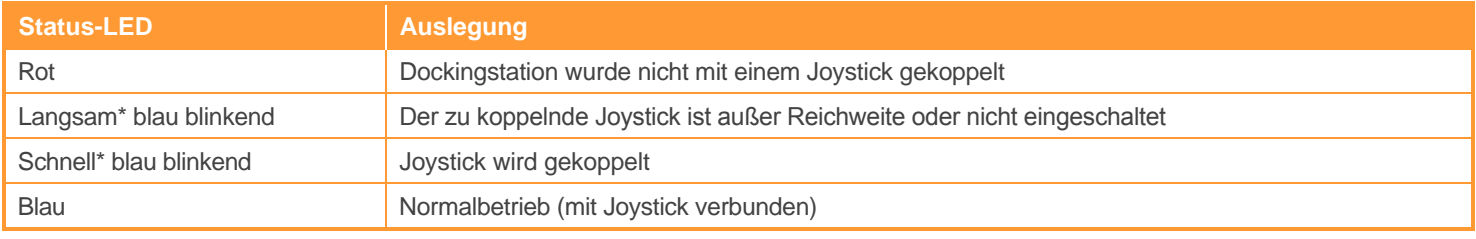

Alle sonstigen Farbkombinationen oder Blinkmuster sind als Fehler auszulegen.

**HINWEIS:** \*Ein langsames Blinken erfolgt zwei Mal pro Sekunde, ein schnelles fünf Mal pro Sekunde.

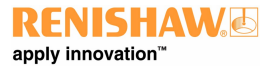

# MCU W Betrieb und Wartung der Batterie

Die MCU W Einheit enthält zwei wiederaufladbare Batterien (Akkus). Eine Batterie sollte in den Joystick eingesetzt werden, während der ErsatzAkku in die Dockingstation gehört, wo er jedes Mal beim Einschalten der Dockingstation aufgeladen wird.

## Erstmalige Verwendung der MCU W

Vor der ersten Inbetriebnahme der MCU W Handsteuerung prüfen Sie die Batterien bitte auf Beschädigung oder Undichtigkeit. Nur einwandfreie Batterien verwenden. Bei der Auslieferung sind die Batterien normalerweise zu 30 % aufgeladen und sofort einsetzbar.

Informationen zum Batteriestatus erhalten Sie über:

- die LED zur Anzeige des Ladezustands
- die Bildschirmanzeige

Wenn der Batteriestatus niedrig ist, was durch die Ladezustands-LED oder die Bildschirmanzeige angezeigt wird, setzen Sie bitte den Ersatz-Akku aus der Dockingstation ein.

### **Wartung**

Im Normalbetrieb kann die MCU W mindestens acht Stunden mit einem neuen Akku betrieben werden. Höhere Temperaturen verringern die Batterielebensdauer. Die Batterie muss nicht unbedingt gegen die in der Dockingstation ausgewechselt werden, da die Joystick-Batterie jedes Mal beim Ablegen des Joysticks auf der Dockingstation aufgeladen wird. Wechseln Sie die mit der MCU W mitgelieferten Batterien jedoch mindestens einmal im Monat gegeneinander aus.

#### Sicherheitshinweise zur Verwendung der MCU W Batterie

Weitere Informationen entnehmen Sie bitte dem entsprechenden Abschnitt der MCU W Sicherheitshinweise.

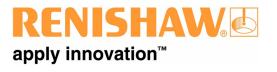

# MCU W EIN/AUS-Schalter

- Durch Betätigung und Gedrückthalten der Taste für drei Sekunden wird die Einheit ein- bzw. ausgeschaltet.
- Bei niedrigem Batterieladezustand schaltet der MCU W Joystick automatisch in den Energiesparmodus.

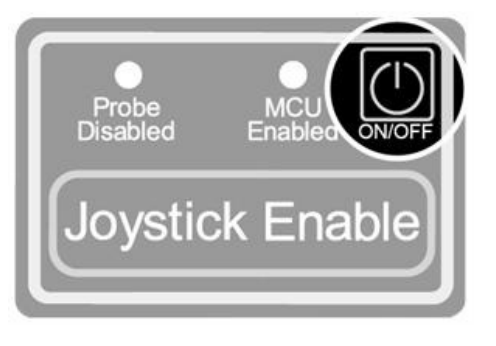

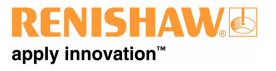

**http://www.renishaw.de**

# Konfiguration des Joysticks

Es gibt verschiedene Konfigurationseinstellungen, die vorgenommen werden müssen, damit der MCU Joystick ordnungsgemäß im Sinne des Bedieners funktioniert. Diese Einstellungen müssen während der Einrichtung der UCC-Steuerung über die Installationssoftware UCCasssit-2 vorgenommen werden. Sie werden in der folgenden Tabelle beschrieben:

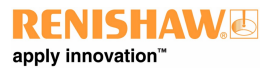

#### **http://www.renishaw.de**

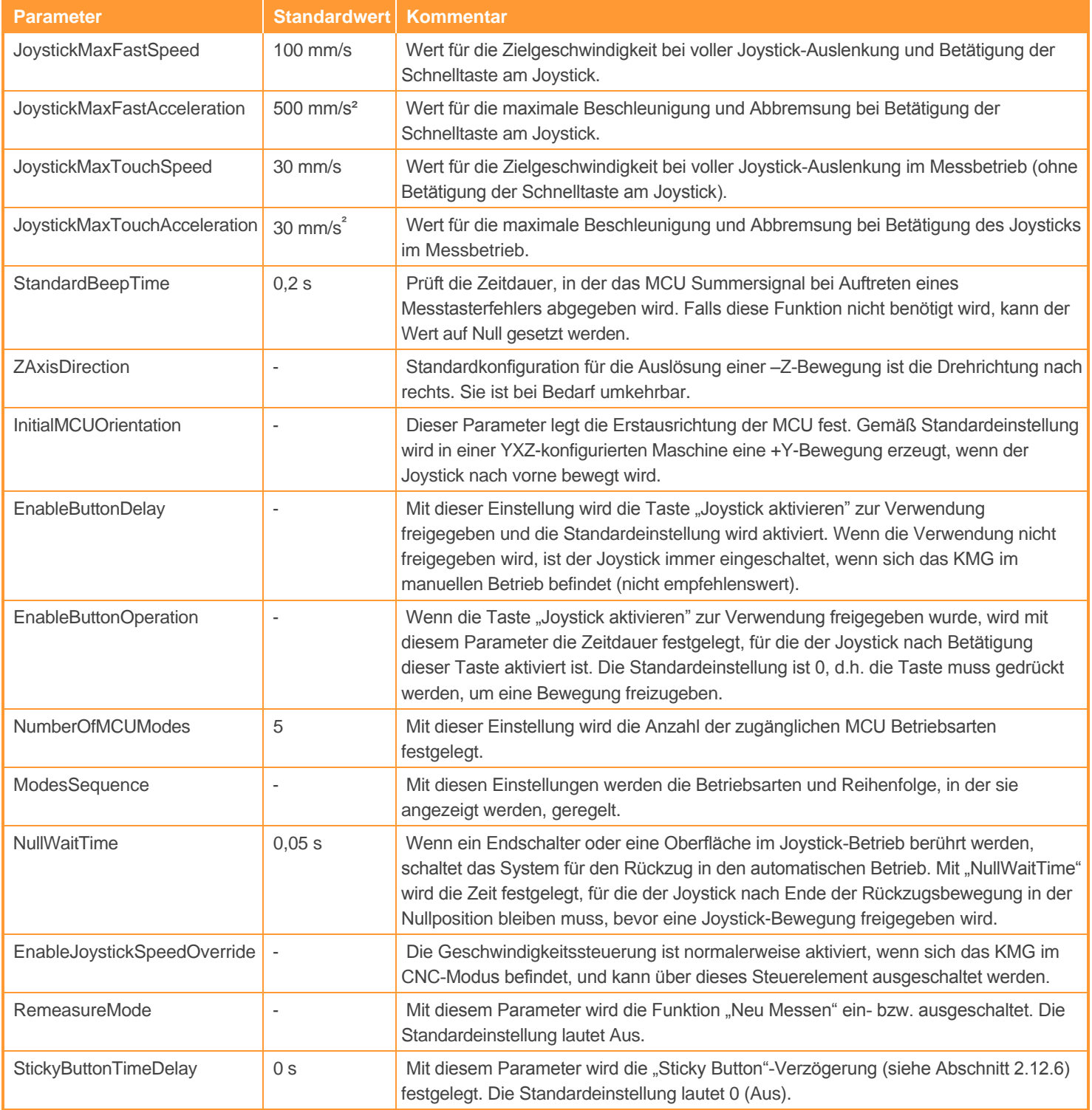

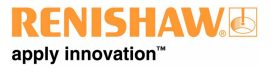

#### **http://www.renishaw.de**

**HINWEIS:** Die Joystick-Einheit hat Totzonen. Im Joystick-Betrieb erzeugen die ersten 11% der mechanischen Auslenkung keine Bewegung, die volle Geschwindigkeit wird bei 91% erzeugt. Diese Totzonen sind erforderlich, um elektromechanische Toleranzen in der Joystick-Einheit zu kompensieren. Diese Einstellungen sind nicht vom Bediener veränderbar.

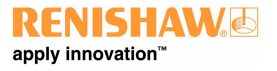

# Wartung

MCUlite-2, MCU5 und MCU W Handsteuerung enthalten keine Teile, die vom Anwender selbst gewartet oder repariert werden können. Für diese Joysticks ist eine E-STOPP Reparaturanleitung (Renishaw Artikelnummer H-1000-7601) erhältlich. Sollte aus sonstigen Gründen ein Defekt auftreten, empfiehlt es sich, die Einheit dem nächsten Renishaw Servicecenter zu übergeben.

Die MCU Handsteuerung kann mit einem sauberen, feuchten und flusenfreien Tuch gereinigt werden. Verwenden Sie keine Lösungsmittel.

ErsatzAnschlusskabel sind beim KMG Lieferanten oder direkt bei Renishaw erhältlich:

**ACHTUNG:** Den Sicherheitshinweisen in diesem Handbuch muss immer Folge geleistet werden. Nichtbeachtung der Hinweise kann die Leistung des MCU-Systems nachteilig beeinträchtigen und/ oder Personenschäden zur Folge haben.

**HINWEIS:** Die Außenflächen aller Systemkomponenten können mit einem feuchten Tuch gereinigt werden. Alle Teile sollten jedoch trocken gehalten werden. Verwenden Sie abriebfestes Material, um die MCU Kontakte sauber zu halten und gegebenenfalls von Verunreinigungen zu befreien.

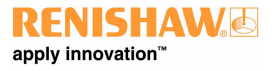

# Fehlersuche

Ein Blick auf den MCU LCD-Bildschirm, die Status-LEDs, die Systemkonfiguration und aktuellen Bedingungen kann viele Probleme lösen.

**HINWEIS:** Wie bei den meisten Zusatzgeräten, die über Kabel angeschlossen werden, ist das eigentliche Kabel das anfälligste Bauteil, insbesondere bei Verwendung eines Joysticks. Es kann sich im Prüfobjekt verfangen, durch die Maschinenbewegung unter Zug geraten, gequetscht oder überfahren werden etc. Sobald eine Störung an der MCU auftritt, sollte als Erstes das Kabel untersucht werden.

## Ungewohntes Verhalten des Joysticks oder der Tasten

Die Software UCCassist2 enthält ein umfangreiches Programm zur Überprüfung von Joystick und Tastenfunktionen der MCU Einheit. Weitere Informationen entnehmen Sie bitte dem UCCassist-2 Benutzerhandbuch (Renishaw Artikelnummer H-1000-5224).

#### Der Joystick löst keine KMG Bewegung aus

Verschiedene Bedingungen müssen erfüllt sein, bevor Bewegungen mit dem Joystick gesteuert werden können:

- Die Joystick-Verbindung mit der UCC sollte in der Konfigurationsdatei eingestellt sein.
- Der Joystick sollte aktiviert sein.
- · Die MCU Taste "Joystick aktivieren" muss gedrückt sein.
- Die Achsensperren dürfen nicht eingeschaltet sein.
- Die KMG Anwendungssoftware muss sich in der manuellen (Joystick-)Betriebsart befinden.
- Der Messtaster darf nicht ausgelenkt sein, sofern das Messtastersignal nicht außer Kraft (Override) gesetzt wurde.
- Die Endschalter sollten nicht normal offen sein, sofern sie nicht außer Kraft gesetzt sind.
- Das KMG muss sich in einer Position innerhalb aller "Soft Limits" befinden, falls diese aktiviert sind.

### Die Geschwindigkeit ist zu niedrig oder zu hoch

Überprüfen Sie, ob die Joystick-Geschwindigkeit und -Beschleunigung in der UCC Konfigurationsdatei richtig eingestellt wurden.

Prüfen Sie die Funktion der Schnell/Langsamtaste. Wenn diese Taste aktiviert wurde, werden höhere Geschwindigkeiten erzielt.

#### Die Motoren schalten sich während des Joystick‐Betriebs aus

Wenn die maximale Joystick-Geschwindigkeit auf einen hohen Wert gesetzt wurde, überschreitet das KMG ggf. die maximale Maschinengeschwindigkeit und erzeugt einen Geschwindigkeitsfehler.

- Wenn die maximale Joystick-Beschleunigung auf einen zu hohen Wert gesetzt wurde, verursachen die Antriebe ggf. eine Überschreitung der Überlaufgrenzwerte und verursachen einen Überlauffehler.
- Wenn die proportionale Verstärkung des Systems zu hoch eingestellt ist oder die Geschwindigkeitsverstärkung zu niedrig ist, kann ein Überlauffehler auftreten.

#### Die Geschwindigkeitssteuerung funktioniert nicht richtig

Diese Funktion muss gesondert von der allgemeinen Aktivierung des Joysticks aktiviert werden: Sie steht als Eintrag in der UCC Konfigurationsdatei.

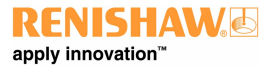

#### **http://www.renishaw.de**

**HINWEIS:** Die Geschwindigkeitssteuerung funktioniert NUR im CNC- und Scan-Modus. Wenn sich die MCU in der manuellen (Joystick-)Betriebsart befindet, ist diese Funktion nicht aktiv.

#### Die Servoverstärker schalten sich nicht ein

- Die Not-Aus-Einrichtung ist nicht richtig angeschlossen
- Der Not-Aus ist nach wie vor ausgelöst
- Ein äußerer Endschalter hat angesprochen

### Keine Bildschirmanzeige

Überprüfen Sie die Kabelverbindung

**Renishaw GmbH** Karl-Benz Straße 12, 72124 Pliezhausen Deutschland

www.renishaw.com/cmmsupport

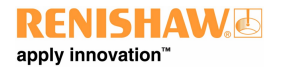

**Weltweite Kontaktinformationen finden Sie auf unserer Website [www.renishaw.de/Renishaw-Weltweit](http://www.renishaw.de/Renishaw-Weltweit)**